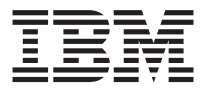

# Unidad de CD-RW 40X/12X/40X Max

*Guía del usuario*

**Note:** Antes de utilizar esta información y el producto al que da soporte, lea la información incluida en los apéndices.

#### **Primera edición (julio de 2002)**

Este manual es la traducción del original inglés *40X/12X/40X Max CD-RW Drive User's Guide,*

**© Copyright International Business Machines Corporation 2002. All rights reserved.** US Government Users Restricted Rights – Use, duplication or disclosure restricted by GSA ADP Schedule Contract with IBM Corp.

# <span id="page-2-0"></span>**Seguridad: Léame primero**

Before installing this product, read the Safety Information.

#### مج، يجب قر اءة دات السلامة

Antes de instalar este produto, leia as Informações de Segurança.

## 在安装本产品之前, 请仔细阅读 Safety Information (安全信息)。

Prije instalacije ovog produkta obavezno pročitajte Sigurnosne Upute.

Před instalací tohoto produktu si přečtěte příručku bezpečnostních instrukcí.

Læs sikkerhedsforskrifterne, før du installerer dette produkt.

Ennen kuin asennat tämän tuotteen, lue turvaohjeet kohdasta Safety Information.

Avant d'installer ce produit, lisez les consignes de sécurité.

Vor der Installation dieses Produkts die Sicherheitshinweise lesen.

Πριν εγκαταστήσετε το προϊόν αυτό, διαβάστε τις πληροφορίες ασφάλειας (safety information).

לפני שתתקינו מוצר זה, קראו את הוראות הבטיחות.

## A termék telepítése előtt olvassa el a Biztonsági előírásokat!

Prima di installare questo prodotto, leggere le Informazioni sulla Sicurezza.

製品の設置の前に、安全情報をお読みください。

본 제품을 설치하기 전에 안전 정보를 읽으십시오.

Пред да се инсталира овој продукт, прочитајте информацијата за безбедност.

Lees voordat u dit product installeert eerst de veiligheidsvoorschriften.

Les sikkerhetsinformasjonen (Safety Information) før du installerer dette produktet.

Przed zainstalowaniem tego produktu, należy zapoznać się z książką "Informacje dotyczące bezpieczeństwa" (Safety Information). Antes de instalar este produto, leia as Informações sobre Segurança.

Перед установкой продукта прочтите инструкции по технике безопасности.

Pred inštaláciou tohto zariadenia si pečítaje Bezpečnostné predpisy.

Pred namestitvijo tega proizvoda preberite Varnostne informacije.

Antes de instalar este producto lea la información de seguridad.

Läs säkerhetsinformationen innan du installerar den här produkten.

安裝本產品之前,請先閱讀「安全資訊」。

# **Contents**

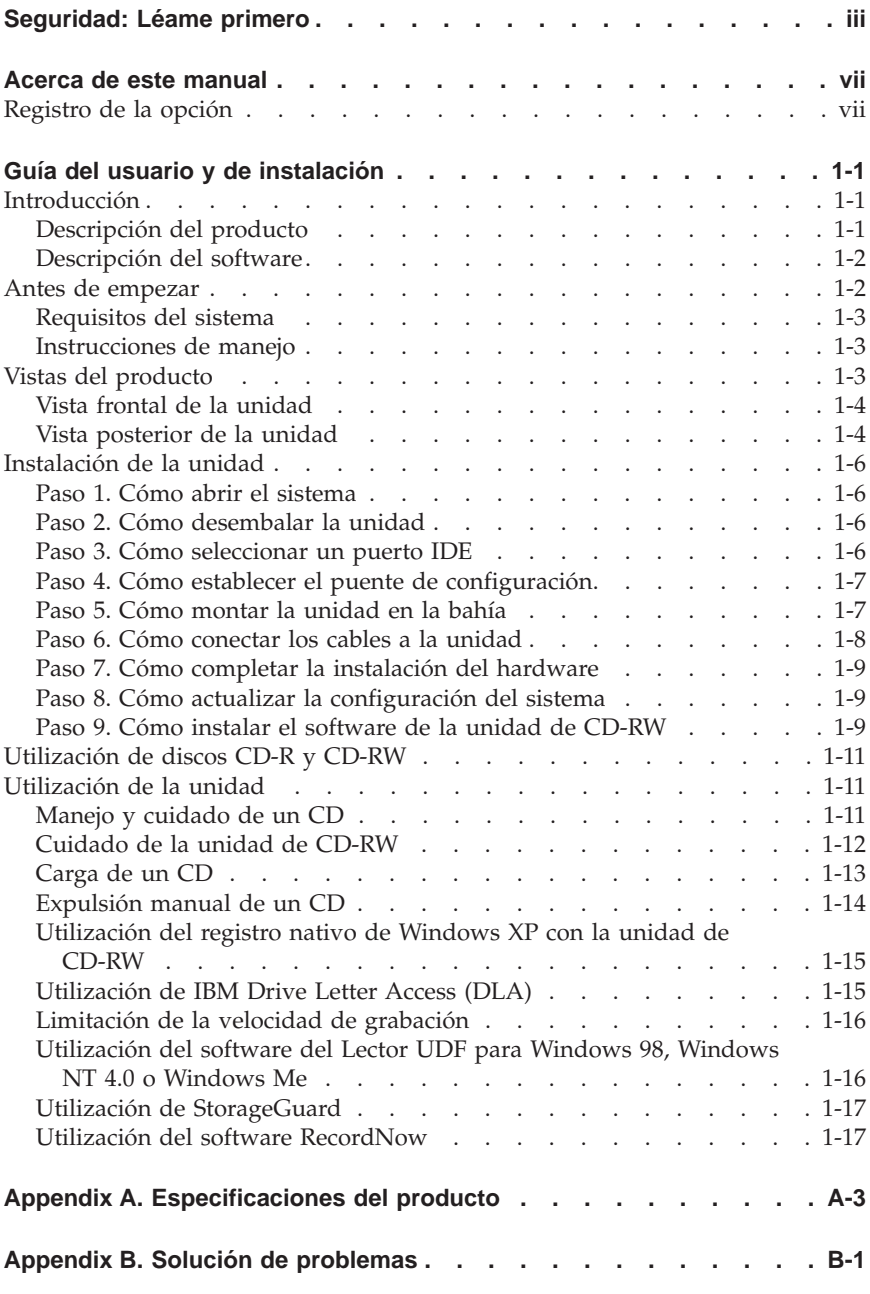

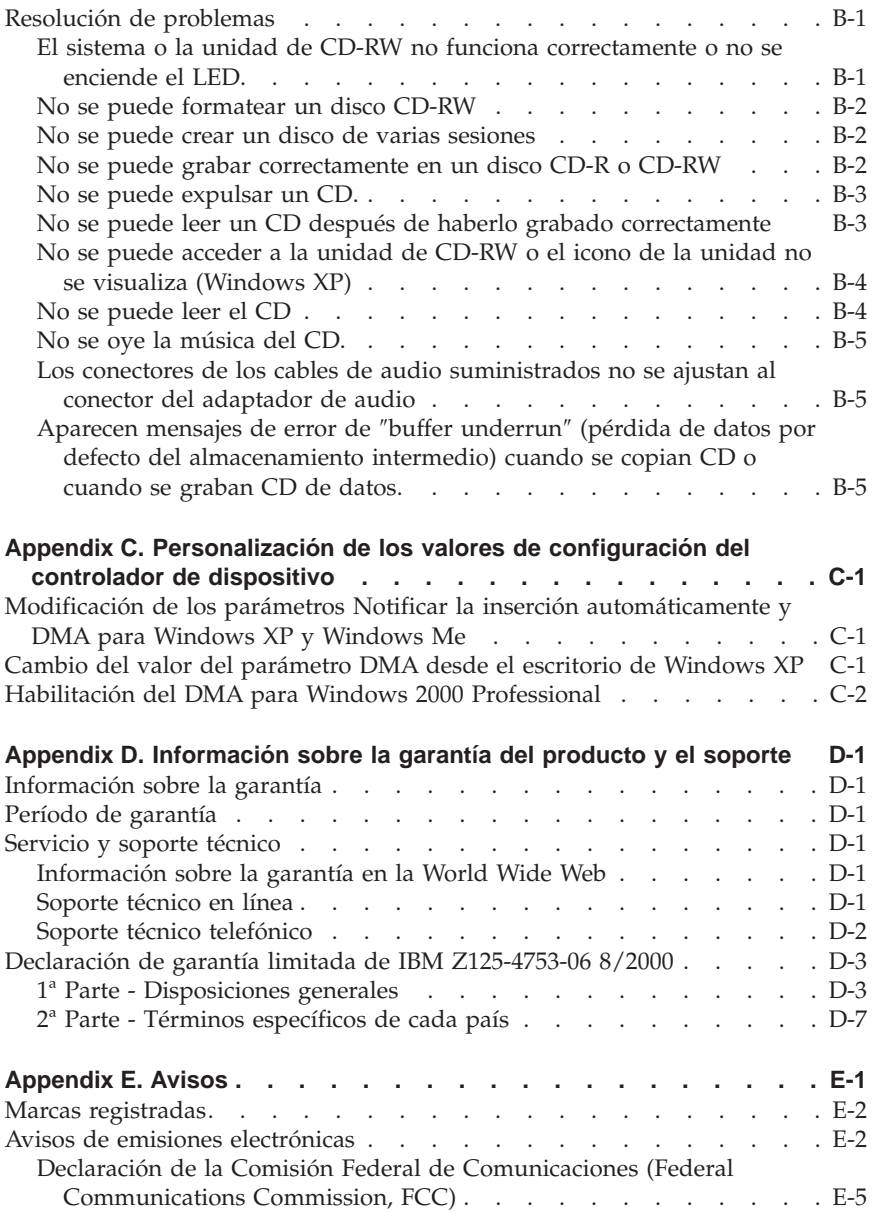

# <span id="page-6-0"></span>**Acerca de este manual**

Este manual contiene instrucciones para instalar y configurar la unidad de CD-RW IBM ® 40X/12X/40X CD-RW Max, así como para resolver los posibles problemas con la misma. Este manual está dividido en las siguientes secciones:

#### **Guía del usuario y de instalación**

Esta guía contiene la descripción del producto y las instrucciones de instalación en los siguientes idiomas:

- Inglés
- Francés
- Alemán
- v Español
- Italiano
- Portugués del Brasil
- Chino (simplificado)
- Chino (tradicional)
- Japonés

### **Apéndices**

Los apéndices contienen los valores especiales de configuración del controlador de dispositivo e información sobre la ayuda y el servicio técnico. También contienen las garantías y avisos del producto.

**Note:** Las ilustraciones de este manual pueden ser ligeramente diferentes del hardware.

## **Registro de la opción**

Gracias por adquirir OPTIONS de IBM. Tómese unos momentos para registrar el producto y proporcionarnos información que ayudará a IBM a servirle mejor en el futuro. Esta información es útil para nosotros para desarrollar productos y servicios que son importantes para usted, así como para desarrollar mejores maneras de ponernos en contacto con usted. Registre su opción en el sitio web de IBM en la dirección

http://www.ibm.com/pc/register

IBM le enviará información y actualizaciones sobre el producto registrado a menos que indique lo contrario en el cuestionario del sitio web.

# <span id="page-8-0"></span>**Guía del usuario y de instalación**

En esta sección se proporciona la descripción del producto, las instrucciones de instalación y las instrucciones sobre cómo utilizar y mantener la unidad de CD-Regrabable (CD-RW) IBM 40X/12X/40X Max.

# **Introducción**

Esta sección describe esta opción y el software que la acompaña. También contiene información que se necesita antes de la instalación de la opción.

# **Descripción del producto**

La unidad de CD-RW IBM 40X/12X/40X Max puede grabar y leer discos CD-RW y CD-Grabables (CD-R) y puede leer CD producidos en masa. Los CD creados con esta unidad son compatibles con las unidades de CD-ROM y DVD-ROM de Multi-Read que pueden leer discos CD-RW y otros soportes. Asimismo, son compatibles con unidades de CD-ROM anteriores que no son MR y que sólo pueden leer discos CD-R y CD-ROM.

La unidad puede grabar en un disco CD-R a una velocidad hasta 40 veces superior a la velocidad de un CD-ROM estándar, grabando datos hasta un máximo de 6.000 KB1 por segundo. A esta velocidad, la unidad puede grabar un disco CD-R de 80 minutos en unos cuatro minutos. La unidad graba en los discos CD-RW y CD-R a diferentes velocidades. La unidad puede grabar un disco CD-RW a una velocidad hasta 12 veces superior a la velocidad de un CD-ROM estándar, grabando datos hasta un máximo de 1800 KB por segundo. A esta velocidad, la unidad puede grabar un disco CD-RW de 80 minutos en menos de siete minutos y medio. La unidad también puede leer datos a una velocidad hasta cuarenta veces superior a la velocidad de un CD-ROM estándar, es decir, a 6000 KB por segundo.

Esta unidad incorpora la tecnología Mount Rainier. Mount Rainier es un estándar de industria abierto creado para hacer que los CD-RW sean más fáciles de utilizar. Algunas de sus ventajas son el formateo en segundo plano y la gestión de defectos físicos por parte de la unidad. Para obtener más información, vaya a www.mt-rainier.org.

La unidad de CD-RW sólo se puede instalar en un sistema que utilice la arquitectura IDE o IDE mejorada (EIDE).

<sup>1.</sup> KB equivale aproximadamente a 1024 bytes cuando se hace referencia a las velocidades de transferencias de datos.

<span id="page-9-0"></span>Además de este manual, el paquete de la opción incluye:

- v La Unidad de CD-RW
- Un cable de audio
- v Cuatro tornillos de montaje
- Un cable IDE
- v El CD *Guía del usuario y software*
- v La *Guía de seguridad láser*

Póngase en contacto con el establecimiento de compra si cualquiera de los elementos listados anteriormente falta o está dañado. Asegúrese de guardar el comprobante de compra. Es posible que lo necesite si desea recibir servicio de garantía. Consulte el [Appendix D, "Información sobre la garantía del producto](#page-40-0) [y el soporte" on page D-1](#page-40-0) para obtener información sobre la garantía.

# **Descripción del software**

El CD *Guía del usuario y software* contiene el siguiente software:

- v IBM RecordNow: Con RecordNow, puede grabar sus propios CD de diferentes maneras. Puede utilizar la función de copiar del CD para hacer copias de seguridad de sus CD o puede hacer CD de datos a partir de archivos de la unidad de disco duro. También puede crear CD de audio a partir de archivos MP3 o de otros CD de audio.
- v IBM Drive Letter Access (DLA): Puede utilizar DLA para acceder a la unidad de CD-RW utilizando una letra de unidad. Puede copiar archivos en el soporte grabable utilizando la línea de mandatos de Windows o utilizando el método de arrastrar y soltar.
- v Lector UDF: el Lector UDF se puede utilizar para leer CD grabados con DLA en otros PC.
- v StorageGuard: Este programa se puede utilizar para supervisar la cantidad de datos de los que se ha hecho una copia de seguridad. Este programa hace posible realizar actualizaciones del software de grabación desde la web fácilmente.

# **Antes de empezar**

Lea la siguiente información antes de comenzar la instalación. Debe completar los pasos siguientes para instalar la unidad:

- 1. Determine qué puerto IDE se debe utilizar y el valor de configuración correspondiente.
- 2. Coloque o cambie el puente de configuración de la unidad (es posible que necesite llevar a cabo cambios en los puentes de configuración de otros dispositivos).
- 3. Instale la unidad en una bahía de unidad.
- 4. Configure el sistema.
- 5. Instale el software.

<span id="page-10-0"></span>Si no entiende estos procedimientos o no está seguro acerca de poder realizar todos los procedimientos descritos, póngase en contacto con un técnico de sistemas calificado para instalar la unidad de CD-RW.

# **Requisitos del sistema**

Antes de comenzar la instalación de la unidad, asegúrese de que su sistema cumpla los siguientes requisitos del sistema.

- Microprocesador mínimo: Procesador Intel® Pentium® (o equivalente)
- RAM mínima:  $32 \text{ MR}^2$
- v Conexión IDE disponible
- v Conexión de alimentación interna disponible
- v Bahía de unidad de 5,25 pulgadas disponible
- v Uno de los siguientes sistemas operativos:
	- Microsoft® Windows® Millennium Edition (Me)
	- Microsoft Windows 2000 Professional
	- Microsoft Windows XP

Es posible que necesite un destornillador de punta plana o Phillips para completar la instalación. También puede que sea necesario consultar la documentación que viene con el sistema. Asegúrese de que esta documentación esté disponible.

## **Instrucciones de manejo**

Para proteger la unidad de CD-RW durante la instalación, tenga en cuenta las siguientes precauciones:

- v Maneje la unidad con cuidado. Se pueden dañar los componentes que se encuentran dentro de la unidad si se deja caer o si se sacude la unidad.
- v Mantenga la unidad de CD-RW en la bolsa antiestática hasta que esté listo para instalar la unidad en el sistema. Limite sus movimientos. El movimiento puede causar que aumente la electricidad estática.
- v No fuerce la conexión del cable de alimentación. Se podría dañar el conector o la unidad.

## **Vistas del producto**

Las secciones siguientes muestran la vista frontal y la vista posterior de la unidad de CD-RW.

<sup>2.</sup> Al hacer referencia a la capacidad de almacenamiento de la memoria, MB significa aproximadamente 1 000 000 bytes; es posible que la capacidad total accesible por el usuario varíe según el entorno operativo.

# <span id="page-11-0"></span>**Vista frontal de la unidad**

Consulte la siguiente ilustración para identificar las partes de la unidad a las que se puede hacer referencia en las instrucciones de la instalación.

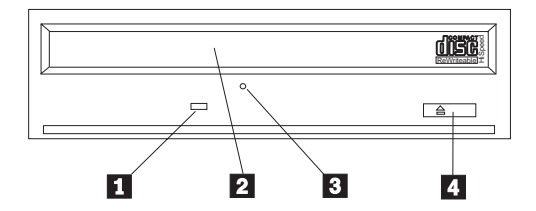

**Note:** Es posible que el diseño del frontal sea distinto (varía en función del proveedor).

**1** Indicador de ocupado: Esta luz se enciende cuando la unidad lee, graba o reproduce un CD.

**2** Bandeja de CD: Utilice esta bandeja para cargar y descargar un CD.

**8** Agujero de expulsión manual: Este agujero proporciona acceso al mecanismo de expulsión para extraer un CD de la unidad cuando los procedimientos normales de expulsión no funcionan.

«4¬**Botón de expulsión/carga**: Cuando se pulsa este botón, se abre o se cierra la bandeja de CD.

# **Vista posterior de la unidad**

Consulte la siguiente ilustración para identificar las partes de la unidad a las que se puede hacer referencia en las instrucciones de la instalación.

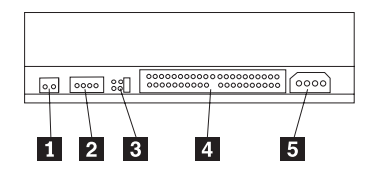

## **1** Reservado

<sup>2</sup> Conector de salida de audio: Utilice este conector para conectar la unidad de CD-RW a un adaptador de sonido.

**8** Patillas de configuración: Estas patillas se utilizan para establecer la configuración de la unidad.

«4¬**Conector IDE**: Utilice este conector para conectar la unidad CD-RW al cable IDE.

**5** Conector de alimentación de CC: Utilice este conector para conectar la unidad de CD-RW al cable de suministro de alimentación del sistema.

## <span id="page-13-0"></span>**Instalación de la unidad**

Para instalar la unidad en el sistema, realice lo siguiente:

# **Paso 1. Cómo abrir el sistema**

Para abrir el sistema, realice lo siguiente:

- 1. Apague el sistema y todos los dispositivos conectados.
- 2. Desenchufe los cables de alimentación del sistema y de todos los dispositivos conectados.
- 3. Extraiga la cubierta del sistema. Consulte la documentación del sistema para obtener instrucciones sobre cómo extraer la cubierta.

# **Paso 2. Cómo desembalar la unidad**

Para desembalar la unidad, realice lo siguiente:

- 1. Con el fin de descargar toda la electricidad estática acumulada, toque durante al menos dos segundos una superficie de metal que no esté pintada. Haga que la bolsa en la que está empaquetada la unidad toque una superficie de metal que no esté pintada durante al menos dos segundos.
- 2. Extraiga la unidad de la bolsa.

Si debe colocar la unidad en algún sitio, coloque la bolsa antiestática encima de una superficie acolchada plana y coloque la unidad encima de la bolsa, asegurándose de que el lado del componente esté boca arriba.

# **Paso 3. Cómo seleccionar un puerto IDE**

Los sistemas más nuevos normalmente tienen dos puertos IDE. Si su sistema tiene dos puertos IDE, utilice el puerto IDE secundario para conectar la unidad de CD-RW. Normalmente el puerto IDE secundario está al lado del primario, que es el que le conecta a la unidad de disco duro. El puerto IDE que seleccione y la posición del cable que seleccione determinan que valor de puente de configuración se debe utilizar para la unidad. Consulte el apartado ["Paso 4. Cómo establecer el puente de configuración" on page 1-7](#page-14-0) para obtener instrucciones sobre cómo establecer el puente de configuración.

- v Si tiene dos puertos IDE, conecte la unidad de CD-RW en el puerto IDE secundario con el cable IDE que se incluye con la unidad. Si la unidad de CD-RW es el único dispositivo que se encuentra en el puerto IDE secundario, utilizará el valor de configuración maestra. Si hay otro dispositivo en el puerto secundario además de la unidad de CD-RW, utilizará el valor de configuración esclava.
- v Si debe conectar la unidad de CD-RW en el mismo puerto IDE que un dispositivo más rápido como, por ejemplo, una unidad de disco duro, utilice el valor de configuración esclava para la unidad de CD-RW y el valor de configuración maestra para el dispositivo más rápido. En algunos casos, es

<span id="page-14-0"></span>posible que la unidad de disco duro necesite un valor de configuración maestra-con-esclava-presente cuando otro dispositivo que se encuentre en el mismo cable esté configurado como un esclavo. Para obtener más información sobre cómo establecer puentes de configuración en otros dispositivos, consulte la documentación incluida con el sistema o con el dispositivo en cuestión.

v Algunos sistemas que no son de IBM soportan el valor de selección de cable, donde la posición del dispositivo en el cable determina si un dispositivo es maestro o esclavo. Consulte la documentación incluida con el sistema para determinar si el sistema soporta dicho valor.

# **Paso 4. Cómo establecer el puente de configuración**

La siguiente ilustración muestra el valor maestro  $\blacksquare$ , el valor esclavo  $\blacksquare$  y el valor de selección de cable **3**. Configure la unidad de CD-RW colocando un puente sobre un par de patillas que se corresponda al valor que ha elegido en el Paso 3.

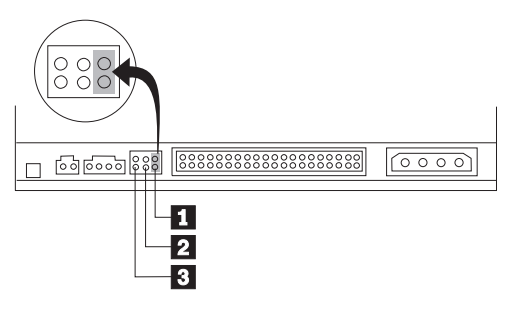

- v Si está configurando la unidad como maestra, establezca el puente en el valor de dispositivo maestro **1**. (Así es cómo se establece la unidad cuando se envía.) Si hay un segundo dispositivo en el puerto IDE, compruebe que dicho dispositivo esté configurado como esclavo.
- v Si está configurando la unidad como esclava, establezca el puente en el valor de dispositivo esclavo **2**. Compruebe que el otro dispositivo del puerto IDE esté configurado como maestro (o maestro-con-esclavo-presente).
- v Si está configurando la unidad como selección de cable, establezca el puente en el valor de dispositivo de selección de cable  $\overline{3}$ . Si hay otro dispositivo en el puerto IDE, compruebe que dicho dispositivo también está configurado para la selección de cable.

## **Paso 5. Cómo montar la unidad en la bahía**

**Attention:** Asegúrese de utilizar los tornillos de montaje del paquete de la opción cuando esté atornillando directamente en la unidad. Se puede dañar la unidad si se utilizan tornillos demasiado largos.

<span id="page-15-0"></span>Puede montar la unidad de CD-RW en el sistema tanto horizontal como verticalmente. Si monta la unidad verticalmente, debe asegurar cualquier CD que coloque en la unidad antes de cerrar la bandeja de la unidad o la unidad de CD-RW no podrá leer el CD correctamente. Para obtener más instrucciones sobre cómo asegurar los CD en una unidad montada verticalmente, consulte el apartado ["Carga de un CD" on page 1-13.](#page-20-0)

- 1. Deslice la unidad dentro de la bahía. Es posible que el sistema tenga procedimientos específicos necesarios para instalar dispositivos de almacenamiento. Consulte la documentación incluida con el sistema para obtener más instrucciones.
- 2. Alinee los agujeros de los tornillos de la bahía-unidad con los agujeros roscados del alojamiento de la unidad o de la pestaña de montaje. Asegúrese de utilizar los tornillos de montaje proporcionados con esta unidad. Se puede dañar la unidad si se utilizan tornillos del tamaño incorrecto. Enrosque los tornillos un poco para comprobar su posición. Normalmente se utilizan dos tornillos en cada lado.
- 3. Compruebe que la alineación sea correcta y, a continuación, acabe de apretar los tornillos para asegurar la unidad. No los apriete demasiado.

## **Paso 6. Cómo conectar los cables a la unidad**

Conecte los cables a la unidad de CD-RW de la siguiente manera:

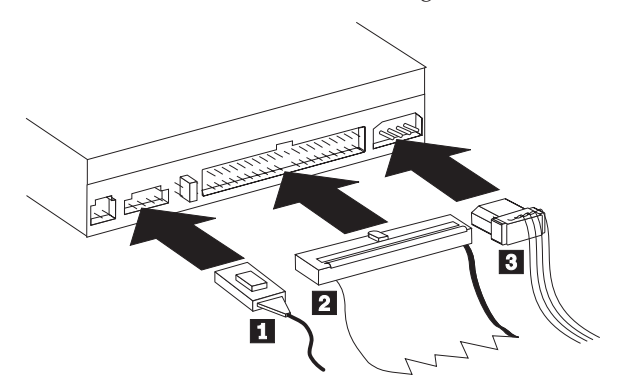

1. Si desea conectar la unidad de CD-RW al adaptador de sonido o a la función de sonido de la placa del sistema, localice los cables de audio incluidos y determine qué cable encaja mejor en el puerto de entrada de audio de CD del adaptador de sonido. Conecte uno de los extremos del cable de audio seleccionado al conector de salida de audio de la unidad de  $CD-RW$   $\blacksquare$  y el otro extremo del cable al puerto de entrada de audio de CD del adaptador de sonido. Guarde el otro cable por si llegara a utilizar en el futuro un adaptador de sonido diferente.

- <span id="page-16-0"></span>**Note:** Algunos sistemas tienen un conector más pequeño que no es compatible con el cable de audio incluido. Si su sistema tiene este tipo de conector, debe adquirir un cable de audio nuevo.
- 2. Conecte un conector de cable IDE de 40 patillas  $\overline{2}$  al conector IDE de la unidad. Alinee el cable de manera que el extremo codificado con colores esté más cercano al conector del cable de alimentación **3**. Utilice el cable IDE proporcionado con esta opción si no hubiera un cable conectado al puerto IDE o si sólo hubiera un conector de dispositivos en el cable IDE. Si utiliza el cable IDE incluido, conecte uno de los extremos al puerto IDE de la placa del sistema o al adaptador IDE y el otro extremo a la unidad de CD-RW.
- 3. Localice uno de los cables de alimentación disponibles conectados a la fuente de alimentación del sistema. Conecte el cable de alimentación de cuatro patillas 3 al conector de alimentación de CC de la unidad CD-RW.

# **Paso 7. Cómo completar la instalación del hardware**

Para completar la instalación del hardware, realice lo siguiente:

- 1. Asegúrese de que la unidad esté montada de forma segura y de que los conectores estén bien conectados.
- 2. Asegúrese de que ningún cable interfiera con la cubierta del sistema ni bloquee ningún ventilador o conducto de aire.
- 3. Vuelva a instalar la cubierta del sistema.
- 4. Vuelva a conectar todos los dispositivos y compruebe que ningún dispositivo se haya desconectado como, por ejemplo, el teclado, el ratón y el monitor.
- 5. Enchufe todos los cables de alimentación a tomas de alimentación eléctricas.

# **Paso 8. Cómo actualizar la configuración del sistema**

Después de completar la instalación del hardware, vuelva a iniciar el sistema. Normalmente, la pantalla de información de la configuración se visualiza al encender el sistema. Si esta pantalla no apareciera, consulte la documentación del sistema para obtener información sobre cómo acceder al programa de utilidad de la configuración.

Para ver la información de la configuración de la mayoría de sistemas IBM, pulse F1 durante el inicio cuando se visualiza el gráfico de IBM en la esquina superior derecha de la pantalla. Una vez haya acabado de revisar la información, guarde los cambios y salga del programa.

# **Paso 9. Cómo instalar el software de la unidad de CD-RW**

El CD *Guía del usuario y software* contiene dos aplicaciones de software que se pueden utilizar con las funciones de grabación de CD de la unidad de CD-RW: • IBM RecordNow

• IBM Drive Letter Access (DLA)

Hay dos aplicaciones más que le serán útiles en determinadas circunstancias.

- Lector UDF
- StorageGuard

Para obtener más información sobre estas aplicaciones, consulte el apartado ["Descripción del software" on page 1-2.](#page-9-0)

Para instalar estas aplicaciones, realice lo siguiente:

- 1. Introduzca el CD *Guía del usuario y software* en la unidad de CD-RW.
- 2. Si el CD se inicia automáticamente, siga las instrucciones que aparecen en la pantalla. Si no se inicia automáticamente, realice lo siguiente:
	- a. Pulse **Inicio ->Ejecutar** y escriba e:\engage.bat donde *e:* es la letra de la unidad del CD-ROM.
	- b. Pulse el botón **Aceptar**.
- 3. Seleccione el idioma.
- 4. Seleccione la aplicación que desea instalar.
- 5. Siga las instrucciones que aparecen en pantalla.

## **Utilización de discos CD-R y CD-RW**

La unidad de CD-RW puede grabar en discos CD-R y CD-RW. Los discos CD-RW se pueden borrar y volver a utilizar muchas veces, mientras que los discos CD-R sólo se pueden grabar una vez.

#### **Notas:**

- 1. Los discos CD-R se pueden reproducir en reproductores de CD de audio. Los discos CD-RW sólo se pueden reproducir en algunos reproductores de CD de audio.
- 2. Los discos CD-R tienen un rango según la velocidad de grabación. para la modalidad de grabación 40x, se necesitan soportes 40x. Para obtener los mejores resultados, limite la velocidad de grabación al rango de la velocidad del soporte. El software RecordNow que se incluye con el paquete de la opción le permitirá limitar la velocidad máxima de grabación. Para obtener más información vaya al apartado ["Limitación de la velocidad](#page-23-0) [de grabación" on page 1-16.](#page-23-0)
- 3. Los discos CD-RW también tienen un rango según la velocidad de grabación. La unidad IBM 40X/12X/40X sólo soporta la grabación de discos CD-RW a una velocidad de 4x o superior. La velocidad máxima de grabación se imprimirá en el paquete del soporte o en el disco de soporte.

<span id="page-18-0"></span>4. La tabla siguiente muestra la matriz de compatibilidad para el soporte CD-RW de alta y baja velocidad:

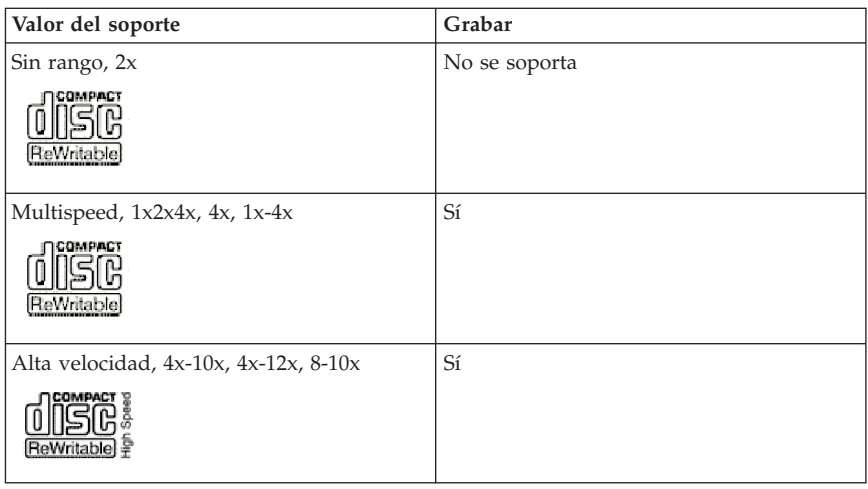

# **Utilización de la unidad**

Esta sección proporciona información sobre cómo manejar y cuidar los CD y la unidad de CD-RW y sobre cómo cargar los CD en la unidad de CD-RW.

# **Manejo y cuidado de un CD**

Los CD son soportes de alta densidad que se deben manejar con cuidado y que se deben mantener limpios para asegurar que se pueden continuar leyendo. Estas precauciones le ayudarán a prolongar la vida de los CD.

<span id="page-19-0"></span>**Attention:** Se perderán datos si se limpia el CD utilizando un movimiento circular.

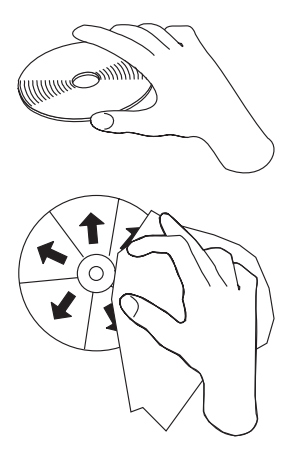

- v Maneje los CD por el borde o por el agujero del centro. No toque la superficie del CD.
- v Para eliminar polvo o huella dactilares, limpie el CD desde el centro hacia afuera con un trapo suave.
- v No escriba en la superficie del CD.
- v No exponga el CD directamente a la luz del sol.
- v No utilice limpiadores comerciales para limpiar el CD.
- v No doble el CD.

# **Cuidado de la unidad de CD-RW**

Para proteger la unidad de CD-RW durante el funcionamiento, tenga en cuenta las siguientes precauciones:

- v Extraiga cualquier CD de la unidad antes de moverla.
- v No introduzca objetos extraños dentro de la unidad.
- v No extraiga la cubierta de la unidad ni intente arreglarla.
- v No haga funcionar la unidad en ninguna de estas condiciones:
	- Temperatura alta, humedad alta o luz directa del sol
	- Vibración excesiva, golpe repentino o superficie inclinada
	- Polvo excesivo

# <span id="page-20-0"></span>**Carga de un CD**

Para cargar un CD en una unidad de CD-RW montada horizontalmente, realice lo siguiente: .

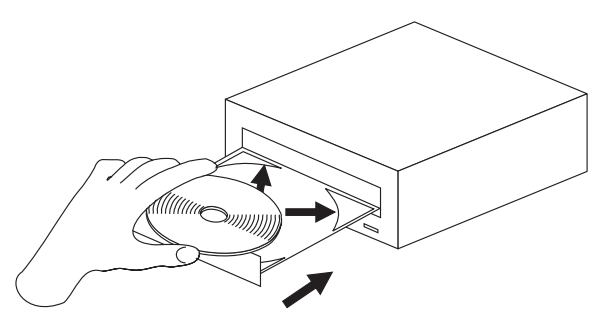

- 1. Pulse el botón de **expulsión/carga**. La bandeja de la unidad se desliza hacia afuera.
- 2. Introduzca el CD dentro de la bandeja de carga.
- 3. Cierre la bandeja de carga pulsando el botón de **expulsión/carga** o empujando suavemente la bandeja hacia adentro.

**Attention:** No fuerce la apertura de la bandeja; no introduzca objetos dentro de la bandeja de CD. Si no se abre la bandeja al pulsar el botón de **expulsión/carga**, consulte el apartado ["Expulsión manual de un CD" on](#page-21-0) [page 1-14.](#page-21-0)

<span id="page-21-0"></span>Para cargar un CD en una unidad de CD-RW montada verticalmente, realice lo siguiente:

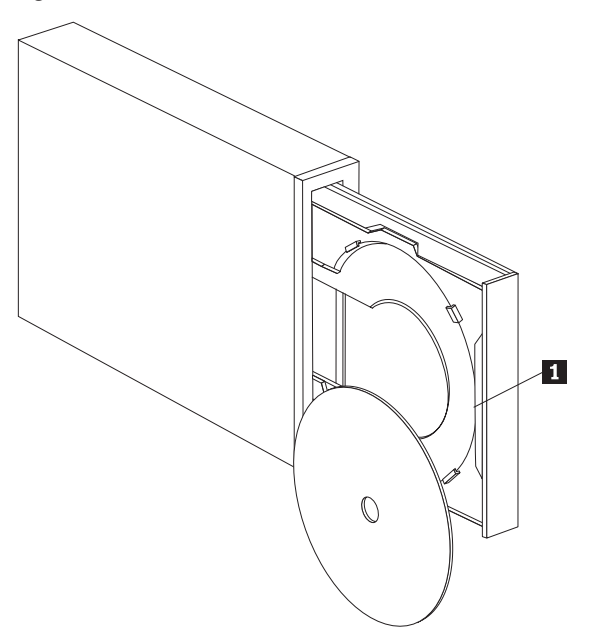

- **Note:** Es posible que el diseño de la bandeja de CD se distinta de la que se muestra (varía en función del proveedor).
- 1. Pulse el botón de **expulsión/carga** 1.
- 2. Inserte el CD en la bandeja, asegúrese de que el disco está colocado de un modo seguro debajo de las lengüetas verticales de montaje.
- 3. Cierre la bandeja de carga pulsando el botón de **expulsión/carga** o empujando suavemente la bandeja hacia adentro.

## **Expulsión manual de un CD**

Si pulsa el botón de **expulsión/carga** y la bandeja no se desliza hacia afuera, apague el sistema. Enderece un clip de papel grande para crear una herramienta, tal y como se muestra en la ilustración. El extremo enderezado debe tener al menos una longitud de 45 mm (1,8 pulgadas). Introduzca este extremo en el agujero de expulsión manual que se encuentra en la parte frontal de la unidad (consulte el apartado ["Vista frontal de la unidad" on page 1-4\)](#page-11-0). Empuje el clip de papel hasta que se abra la bandeja. Tire la bandeja

<span id="page-22-0"></span>suavemente hacia afuera hasta que pueda extraer el CD.

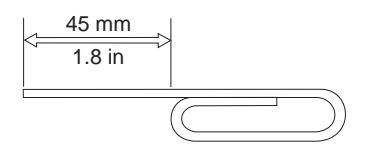

## **Utilización del registro nativo de Windows XP con la unidad de CD-RW**

La unidad de CD-RW es totalmente compatible con las funciones de registro propias de Windows XP. Los CD de datos se pueden grabar sin tener que añadir ningún software adicional si está utilizando Windows XP. Si instala el software DLA que se proporciona con la unidad de CD-RW, el registro nativo de Windows se inhabilitará y DLA realizará las funciones de formato y grabación. Los CD que cree con el programa nativo de registro de Windows se podrán utilizar en la mayoría de versiones de Windows sin la necesidad de disponer de lectores especiales.

Para copiar archivos al CD utilizando el programa de grabación nativo de Windows XP, arrastre los archivos a la letra de la unidad utilizando el Explorador. Windows guardará los archivos en una ubicación temporal. Cuando esté preparado para grabar los archivos al CD, abra la letra de la unidad y pulse la opción **Grabar estos archivos en un CD**.

**Note:** Si intenta expulsar el disco, se le solicitará la grabación de los archivos.

## **Utilización de IBM Drive Letter Access (DLA)**

IBM Drive Letter Access (DLA) está incluido en el CD *Guía del usuario y software* para que pueda grabar datos en soportes CD-RW y CD-R.

**Note:** Los soportes CD-RW se pueden grabar muchas veces, mientras que los soportes CD-R sólo se pueden grabar una vez.

Se pueden formatear los discos CD-RW de dos maneras. La primera manera es UDF normal y la segunda es UDF con extensiones Mount Rainier. Las extensiones Mount Rainier permiten que el disco se formatee en segundo plano mientras se van grabando datos en el mismo. Aunque este método es más conveniente, los discos grabados con Mount Rainier no se pueden leer en otros sistemas a menos que tengan un lector UDF.

Para formatear un CD-R o CD-RW en blanco, realice lo siguiente:

- 1. Introduzca un disco en blanco dentro de la unidad de CD-RW.
- 2. Abra **Mi PC**.

<span id="page-23-0"></span>3. Pulse con el botón derecho del ratón el icono de la unidad y seleccione **Dar formato**.

Para grabar en un soporte formateado, realice lo siguiente:

- 1. Inserte un disco previamente formateado en la unidad de CD-RW. El disco se montará para que tenga acceso de grabación.
- 2. Arrastre y suelte archivos en el icono de la letra de la unidad de CD-RW/CD-R o mueva los archivos con el Explorador de Windows.

Para hacer que los discos CD-RW o CD-R sean compatibles con otros sistemas, realice lo siguiente:

- 1. Pulse con el botón derecho del ratón la letra de la unidad en **Mi PC**.
- 2. Pulse **Hacer compatible**.

## **Limitación de la velocidad de grabación**

Para limitar la velocidad de grabación con un soporte a velocidad más baja, realice los siguiente:

- 1. Pulse con el botón derecho del ratón la letra de la unidad en **Mi PC**.
- 2. Seleccione **Propiedades**.
- 3. Seleccione la velocidad adecuada del menú desplegable de velocidades de grabación.

## **Utilización del software del Lector UDF para Windows 98, Windows NT 4.0 o Windows Me**

El software del Lector UDF se proporciona para leer discos grabados con DLA en PC que no tienen instalado DLA. Al instalar DLA en el sistema, también se hace una copia del instalador del Lector UDF en el sistema. Puede instalar el Lector UDF en otros sistemas para poder leer sus propios discos creados con UDF.

- **Note:** El Lector UDF no es necesario en ningún sistema que ya tenga DLA instalado. Sólo se utiliza en sistemas que comparten soportes con sistemas que graban con DLA.
- **Note:** Los soportes formateados con Mount Rainier no se pueden leer en ningún sistema en el que no esté instalado DLA.
- **Note:** Para leer discos CD-R formateados con DLA en sistemas que no dispongan de unidades de CD-RW, utilice la función **Hacer compatible** que figura en el menú de propiedades de la unidad.

# <span id="page-24-0"></span>**Utilización de StorageGuard**

StorageGuard es un programa opcional que supervisará la cantidad de datos de los que no se realiza ninguna copia de seguridad en el disco duro y le recordará que lleve a cabo dicha copia. La primera vez que lo ejecute dispondrá de la opción para consultar las actualizaciones existentes, establecer que StorageGuard supervise los datos y establecer un temporizador para recordarle la posterior comprobación de las actualizaciones. Si realiza las correspondientes consultas, el programa se conectará al sitio web que mantiene Veritas para bajar las últimas versiones de los programas RecordNow y DLA. En el caso de que establezca la supervisión de los datos con StorageGuard, le recordará que tiene que realizar la copia de seguridad al arrancar el sistema cuando no se la haya hecho a más de un 15% de los datos. Podrá cambiar el porcentaje y la frecuencia de supervisión de los datos desde la pantalla de notificación de StorageGuard seleccionando Opciones.

- **Note:** StorageGuard no es necesario para utilizar la unidad de CD-RW. Se utiliza principalmente para actualizar RecordNow y DLA fácilmente. Los releases de RecordNow y DLA que ofrece el servicio de IBM también están disponibles en la sección de soporte de la dirección http://www.ibm.es.
- **Note:** El programa StorageGuard necesita disponer de una conexión a Internet.
- **Note:** Mientras que StorageGuard se utiliza mayoritariamente con los productos de copia de seguridad de la marca Veritas, también funciona con el programa de copia de seguridad que se incluye con muchas versiones de Windows.

## **Utilización del software RecordNow**

RecordNow le permite grabar CD de audio, CD de datos y copiar CD existentes. En la ayuda de RecordNow encontrará información detallada sobre cómo utilizar RecordNow. Puede acceder a la ayuda de RecordNow pulsando F1 dentro del menú de RecordNow.

Para iniciar RecordNow en Windows Me o Windows 2000, seleccione **Inicio->Programas-> IBM RecordNow.**

Para iniciar RecordNow en Windows XP, seleccione **Inicio->Todos los programas->RecordNow.**

Una vez se haya iniciado RecordNow, seleccione uno de los tres siguientes procesos:

v Make an exact copy: Seleccione este proceso para hacer una copia de seguridad de sus propios CD o para copiar los CD que ha creado

anteriormente. Después de seleccionar esta opción, RecordNow le solicitará introducir el disco que se va a copiar y, a continuación, le solicitará introducir un disco en blanco.

- v Make a music disc: Seleccione esta opción para crear un CD de audio. La segunda pantalla le preguntará si desea realizar un CD de audio a partir de archivos MP3 y Wave que se encuentran en el disco duro o a partir de otros CD de audio. También hay una selección para realizar un disco para un reproductor de MP3, que es un disco de datos formateado especialmente que se puede reproducir en reproductores MP3 externos.
- v Make a data disc: Seleccione esta opción para crear un disco que contenga archivos de datos del disco duro. RecordNow le solicitará introducir primero un disco en blanco. A continuación, aparecerá una pantalla que le permitirá arrastrar y soltar archivos o examinar el disco duro para encontrar los archivos.
- **Note:** Para limitar la velocidad de registro en las opciones de selección de RecordNow y en la ventana de la pestaña Advanced, elija la velocidad que desea en el recuadro desplegable llamado *Limit the Maximum recorder speed*.

# **Appendix A. Especificaciones del producto**

En este apéndice se incluye la siguiente información:

- v Especificaciones físicas
- v Requisitos de alimentación
- v Requisitos de entorno
- v Velocidades de grabación/lectura de la unidad
- v Rendimiento de la unidad
- Formatos posibles

#### **Especificaciones físicas**

Las especificaciones físicas<sup>1</sup> de la unidad de CD-RW 40X/12X/40X Max figuran en la siguiente tabla.

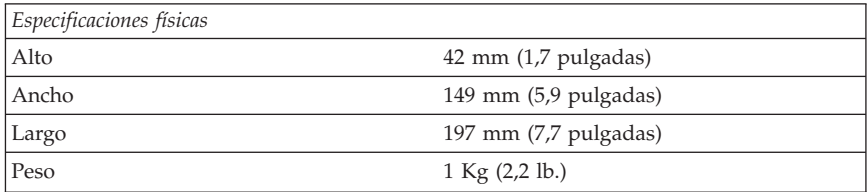

#### **Requisitos de alimentación**

En la siguiente lista figuran las especificaciones de alimentación por nivel de voltaje para la unidad de CD-RW 40X/12X/40X Max. Las especificaciones de alimentación se miden en el conector de alimentación de la unidad y los valores son nominales.

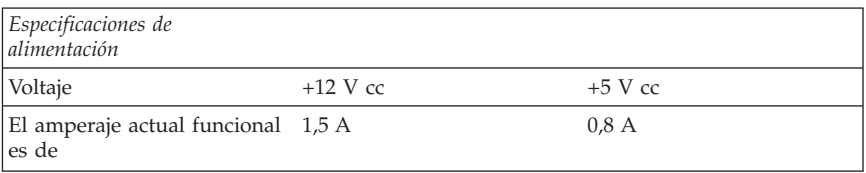

<sup>1.</sup> Los datos descriptivos del producto representan los objetivos de diseño de IBM y se proporcionan con fines comparativos; es posible que varíen los resultados existentes en función de los distintos factores. Los datos de este producto no constituyen ninguna garantía y están sujetos a modificaciones sin previo aviso.

En la siguiente tabla figuran las especificaciones de entorno para la unidad de CD-RW. La unidad se puede montar vertical u horizontalmente.

#### **Requisitos de entorno**

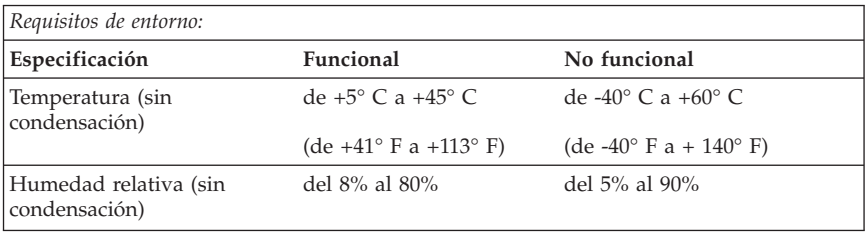

### **Velocidades de lectura/grabación**

En la siguiente tabla figuran las velocidades de grabación/lectura para la unidad de CD-RW.

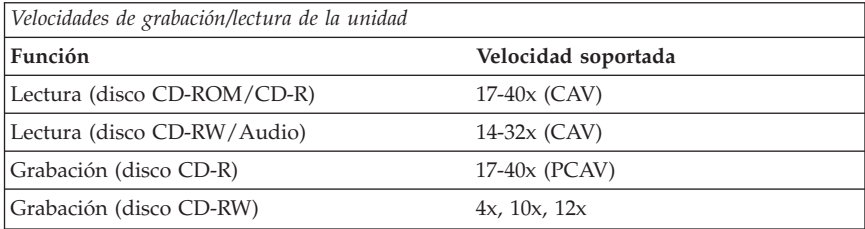

### **Compatibilidad de velocidades de los soportes**

En la siguiente tabla figura la compatibilidad de velocidades de los soportes para la unidad de CD-RW.

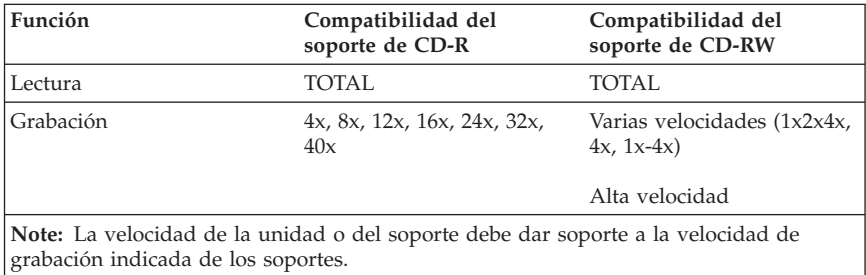

### **Especificaciones de rendimiento de la unidad**

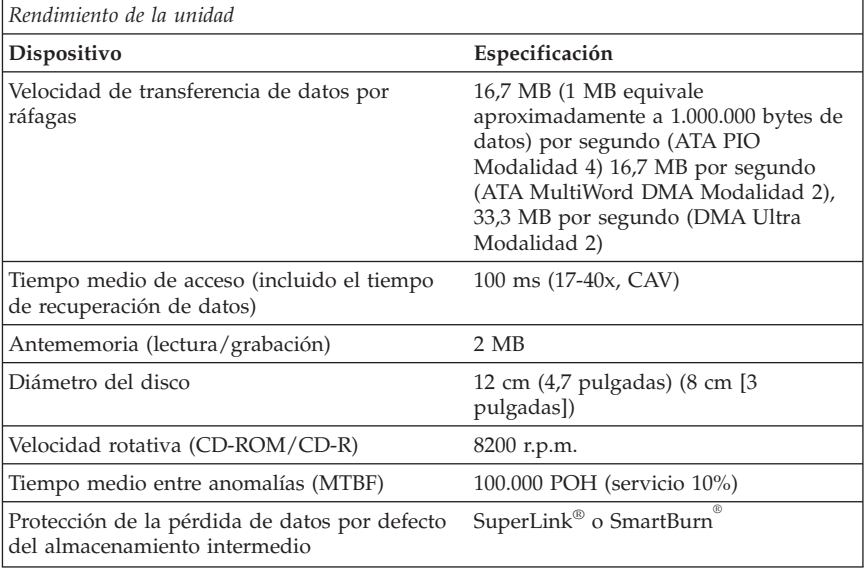

<span id="page-28-0"></span>En la siguiente tabla figuran las especificaciones de rendimiento de la unidad de CD-RW.

En la siguiente tabla se resumen los posibles formatos de CD del programa RecordNow. Consulte la guía del usuario en línea del software Veritas para obtener la información más reciente sobre los formatos posibles CD.

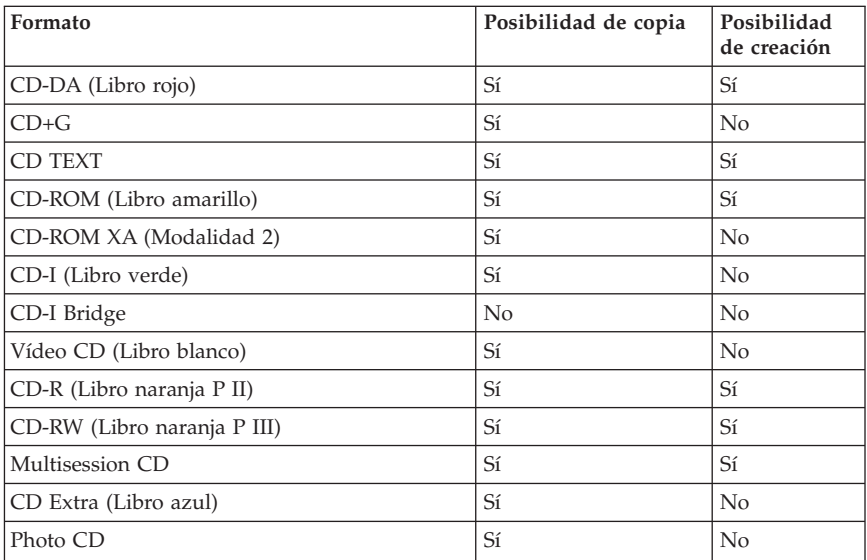

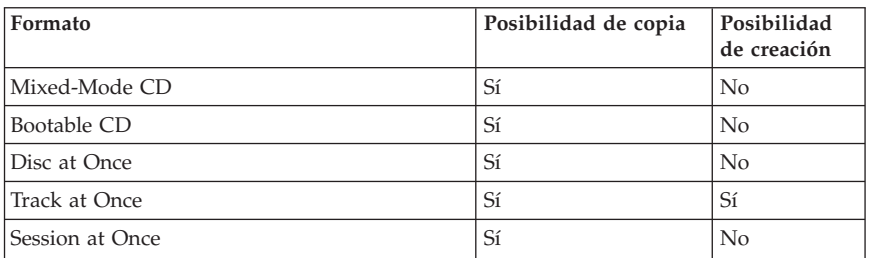

La unidad de CD-RW utiliza los siguientes métodos para grabar archivos en los CD:

- v **Disc at Once:** La unidad graba todo el disco de una sola vez; ya no se podrán añadir más datos posteriormente.
- v **Track at Once:** La unidad copia los datos de pista en pista al disco.
- v **Multisession:** La unidad graba varias sesiones en un disco; cada una de las sesiones tiene una pista como mínimo.

A continuación se facilita una lista de descripciones de los distintos formatos de CD que aparecen en la tabla.

**CD-Digital Audio:** Este formato sirve para grabar CD de audio que se pueden escuchar en reproductores de CD de audio.

**CD Extra:** Este formato permite grabar datos y música en formato Multisession.

**CD TEXT:** Este formato permite grabar los CD de audio con los nombres de los álbumes y con los títulos de las canciones codificados.

**CD-ROM (Modalidad 1):** Este formato se utiliza para la mayoría de aplicaciones CD-ROM.

**CD-ROM XA (Formato 1 Modalidad 2 y Formato 2 Modalidad 2) o CD-ROM Extended Architecture:** Este estándar se creó para reproducir contenido multimedia.

CD-I (Modalidad 2 Formato 1 y Modalidad 2 Formato 2) y CD-I Ready<sup>2</sup>: Este formato se utiliza para los sistemas de entretenimiento domésticos.

<sup>2.</sup> La unidad de CD-RW no dispone de la circuitería de audio necesaria ni de las funciones de descodificación para la reproducción de CD-I, pero se puede leer el contenido y grabarlo en CD que tengan este formato.

**CD-I Bridge:** Este formato permite grabar una combinación de CD de fotografía Kodak y de CD de vídeo que se pueden reproducir en sistemas personales y en reproductores que se colocan sobre el televisor.

**Photo CD (de una y de varias sesiones):** Este formato permite grabar CD cuyo contenido lo pueden leer los reproductores de CD de vídeo1 para la TV y la mayoría de sistemas de DVD.

# <span id="page-32-0"></span>**Appendix B. Solución de problemas**

Los problemas del sistema se pueden deber al hardware, al software o a un error del usuario. Es posible que pueda utilizar la información que se ofrece en este apartado para solucionar por sí mismo los problemas que surjan o que recopile información útil para facilitársela a un técnico del servicio.

Revise la siguiente lista para ver si entre las descripciones de problemas figura la adecuada para su situación.

## **Resolución de problemas**

## **El sistema o la unidad de CD-RW no funciona correctamente o no se enciende el LED.**

- 1. Compruebe que el CD se haya colocado con la cara de la etiqueta hacia arriba.
- 2. Compruebe que todos los dispositivos se hayan conectado correctamente al sistema y a la toma de corriente. Si todos los dispositivos están correctamente conectados y sigue teniendo problemas, vaya al paso 3.
- 3. Apague el sistema, desconecte los cables de la toma de alimentación del sistema, así como todos los dispositivos conectados y extraiga la tapa del sistema.
- 4. Compruebe que todos los cables IDE y de alimentación estén bien conectados. Desconecte el cable IDE y compruebe que las patillas no estén dobladas o desalineadas. Si no hay ningún problema, vuelva a conectar el cable IDE. Vuelva a colocar al cubierta del sistema y conecte de nuevo todos los cables de alimentación y los cables a otros dispositivos. Encienda el sistema, reinícielo y, a continuación, intente abrir la bandeja del CD pulsando el botón de **expulsión/carga**. Si la bandeja no se abre y el LED no se activa, apague el sistema e intente utilizar otro cable de alimentación cc de 4 patillas.
- 5. Compruebe que el extremo codificado de color del cable IDE esté alineado con la patilla 1 en el puerto IDE y que esté más cerca del cable de alimentación en la unidad de CD-Regrabable 40X/12X/40X Max. Consulte el ["Paso 3. Cómo seleccionar un puerto IDE" on page 1-6.](#page-13-0)
- 6. Compruebe que el cable IDE esté conectado a la conexión adecuada del puerto IDE. Consulte el ["Paso 3. Cómo seleccionar un puerto IDE" on](#page-13-0) [page 1-6](#page-13-0) para obtener más información.
- 7. Compruebe la unidad de CD-RW y cualquier otro dispositivo conectado al cable IDE para ver que los valores del puente maestro/esclavo sean los

<span id="page-33-0"></span>adecuados. Consulte el ["Paso 4. Cómo establecer el puente de](#page-14-0) [configuración" on page 1-7](#page-14-0) para obtener más información.

8. Si el conector central del cable IDE está en el puerto IDE de la placa del sistema, saque el conector y vuelva a conectar el cable. Si sólo hay un dispositivo en el puerto IDE, conecte el conector del extremo del cable al puerto IDE y el conector del otro extremo al dispositivo, dejando libre el conector del centro (si hay uno). Si hay dos dispositivos en el puerto IDE, conecte el conector de un extremo del cable al puerto IDE. Si hay una unidad de disco duro, conéctela al conector del otro extremo del cable y la unidad de CD-RW al conector central.

## **No se puede formatear un disco CD-RW**

Lleve a cabo las siguientes acciones:

- 1. Compruebe el soporte. Esta unidad de CD-RW no puede formatear un soporte de velocidad 1X o 2X.
- 2. Borre el CD-RW con el siguiente procedimiento, a continuación intente formatearlo de nuevo.
	- v Quite los discos de las unidades.
	- Inicie RecordNow.
	- v Seleccione **Make a Data Disc.**
	- v Inserte el soporte cuando se le solicite.
	- Cuando aparezca el mensaje "The disc you have inserted is not blank, would you like to erase it now?″, seleccione **Yes.**
	- v Después de que se haya completado la operación de borrar el soporte, seleccione el botón **Cancel** del programa RecordNow.
	- v Salga de RecordNow.
	- v Expulse el soporte.
- 3. Si utiliza un controlador bus-máster de otro proveedor, consulte al fabricante del controlador para saber si da soporte a las unidades de CD-RW.

## **No se puede crear un disco de varias sesiones**

Asegúrese de que queda suficiente espacio en el soporte para otra sesión. Para grabar de una sesión es necesario que haya 15 MB libres además de los datos que se tienen que grabar.

## **No se puede grabar correctamente en un disco CD-R o CD-RW**

Lleve a cabo la siguiente acción:

1. Verifique que el proceso no se ha interrumpido a causa de un salvapantallas, un programa antivirus, un programa de Internet o de correo <span id="page-34-0"></span>electrónico u otro software. Inhabilite las funciones que es posible que interrumpan la operación de grabación.

- 2. Verifique que en los requisitos de su sistema figure el procesador mínimo necesario para esta opción. Consulte el ["Requisitos del sistema" on page 1-3](#page-10-0) para obtener más información.
- 3. Verifique que la unidad de disco duro se haya defragmentado.
- 4. Sustituya el disco si está dañado o arañado.
- 5. Verifique que la velocidad de grabación sea la correcta para este disco.

## **No se puede expulsar un CD.**

Lleve a cabo las siguientes acciones cuando se haya asegurado de que la unidad no esté grabando nada:

- 1. Cierre todas las aplicaciones.
- 2. Expulse el CD con la aplicación del. Efectúe una doble pulsación en **Mi PC**. Pulse el icono **CDR/RW**. Pulse el botón de **expulsión**.
- 3. Pulse el botón de **expulsión/carga**.
- 4. Apague el sistema. Espere 45 segundos; a continuación, encienda el sistema e intente utilizar de nuevo el botón de **expulsión/carga**.
- 5. Si no funcionan otros métodos, utilice el pequeño orificio para la expulsión manual siguiendo las instrucciones que se indican en el apartado ["Expulsión manual de un CD" on page 1-14.](#page-21-0)

## **No se puede leer un CD después de haberlo grabado correctamente**

- 1. Si se puede leer un CD en otro reproductor de CD o se pueden ver las sesiones, es posible que la información del directorio esté dañada en cuanto al volumen impidiendo su lectura. Consulte la guía del usuario en línea del software Veritas para obtener otras posibles soluciones.
- 2. Es posible que tenga un disco CD-R o CD-RW dañado. Intente grabar de nuevo la información en otro disco CD-R o CD-RW o con otra marca de discos.
- 3. Si se puede leer un disco CD-RW en una unidad de CD-RW, pero no se puede hacer en otra unidad óptica, asegúrese de que el programa lector de UDF esté instalado en el sistema que contenga la otra unidad óptica. Para obtener más información sobre el programa lector de UDF, consulte el apartado ["Utilización del software del Lector UDF para Windows 98,](#page-23-0) [Windows NT 4.0 o Windows Me" on page 1-16.](#page-23-0)
- 4. Verifique que no intenta grabar el disco en condiciones medioambientales extremas como las que se indican a continuación:
	- temperaturas bajas:  $5^{\circ}$  C (41° F) o menos
	- temperaturas altas:  $45^{\circ}$  C (113 °F) o más
- <span id="page-35-0"></span>• impacto muy fuerte: >0.5 G
- vibración excesiva: >0,1 G
- 5. Asegúrese de que la sesión de CD-R esté cerrada. Consulte el apartado ["Utilización del software RecordNow" on page 1-17](#page-24-0) a modo de ayuda. Un disco de audio no cerrado no se puede reproducir en el coche o en el reproductor de CD de casa.

## **No se puede acceder a la unidad de CD-RW o el icono de la unidad no se visualiza (Windows XP)**

Si la unidad de CD-RW se ha instalado adecuadamente, habrá un icono para la unidad en la ventana Mi PC. Si realiza una doble pulsación en el icono de **Mi PC** y no se visualiza el icono de la unidad en la ventana que se muestra, compruebe que la unidad se haya instalado adecuadamente y que el puente de configuración se haya colocado correctamente. Para obtener más información, consulte el ["Paso 4. Cómo establecer el puente de configuración" on page 1-7.](#page-14-0) A continuación, reinicie el sistema. Si sigue sin visualizarse un icono de la unidad, continúe con los siguientes pasos.

- 1. Pulse el botón **Inicio** → **Configuración** → **Panel de control**.
- 2. Pulse **Sistema**.
- 3. Pulse la pestaña **Administrador de dispositivos**.
- 4. Realice una doble pulsación en **Ver dispositivos por tipo**.
	- a. Pulse **Controladores de disco duro** en la lista del Administrador de dispositivos. Asegúrese de que no se produce ningún conflicto con el controlador. Asimismo, asegúrese de que el estado del dispositivo indique que el controlador está funcionando adecuadamente.
	- b. Seleccione **CD-RW** de la lista del **Administrador de dispositivos**. Verifique que haya un dispositivo de CD-RW y que no se haya producido ningún conflicto. El estado del dispositivo indicará que funciona correctamente.
- 5. Pulse el botón **Aceptar**.
- 6. Reinicie el sistema.

Si el icono del dispositivo sigue sin aparecer, compruebe las conexiones de los cables, los valores de los puentes del dispositivo y solucione cualquier conflicto existente.

## **No se puede leer el CD**

- 1. Es posible que el CD esté sucio; límpielo como se describe en el apartado ["Manejo y cuidado de un CD" on page 1-11.](#page-18-0)
- 2. Es posible que el CD sea defectuoso; inténtelo con otro CD.

<span id="page-36-0"></span>3. El CD con cumple la norma ISO-9660 o no es compatible con el estándar High Sierra Group. Compruébelo en el lugar de compra.

# **No se oye la música del CD.**

Lleve a cabo las siguientes acciones:

- 1. Compruebe que esté utilizando un CD de audio y no de datos.
- 2. Ajuste el control de volumen del adaptador de sonido. Consulte la documentación que se suministra con el adaptador de sonido y con el programa del reproductor de CD.
- 3. Apague el sistema, desconecte los cables de la toma de alimentación del sistema, así como todos los dispositivos conectados y extraiga la tapa del sistema. Compruebe que el cable de la señal de audio conecte la unidad de CD-RW 40X/12X/40X Max con el adaptador de sonido.

## **Los conectores de los cables de audio suministrados no se ajustan al conector del adaptador de audio**

Es posible que algunos adaptadores de audio necesiten un cable especial. Consulte la documentación que se suministra con el adaptador de sonido.

Posiblemente tendrá que comprar un cable de audio aparte para la unidad de CD-RW 40X/12X/40X Max. El conector de salida de audio en la unidad de CD-RW 40X/12X/40X Max necesita un conector Molex 70553 o equivalente compatible con MPC-2. (Para localizar el conector de audio de la unidad, consulte el apartado ["Vista posterior de la unidad" on page 1-4.](#page-11-0)) Si utiliza un sistema IBM o un adaptador de sonido IBM, consulte el apartado ["Servicio y](#page-40-0) [soporte técnico" on page D-1](#page-40-0) para obtener la ayuda necesaria.

# **Aparecen mensajes de error de** ″**buffer underrun**″ **(pérdida de datos por defecto del almacenamiento intermedio) cuando se copian CD o cuando se graban CD de datos.**

- v Si el origen de los archivos es una red o un dispositivo extraíble, copie primero los archivos al disco duro local.
- v Si utiliza un programa para copiar CD, seleccione **Advanced** y compruebe la opción **Copy to Hard Disk**.
- v Si utiliza RecordNow, seleccione **Options->Advanced** y asegúrese de que la opción Burn-Proof está marcada.
- v Intente reducir la velocidad de grabación.
- v Asegúrese de que las unidades de origen y de destino funcionen en modalidad DMA. Consulte el [Appendix C, "Personalización de los valores](#page-38-0) [de configuración del controlador de dispositivo" on page C-1](#page-38-0) para obtener más información.

## <span id="page-38-0"></span>**Appendix C. Personalización de los valores de configuración del controlador de dispositivo**

Windows XP y Window Me tienen dos parámetros de configuración del controlador de dispositivo: Notificar la inserción automáticamente y DMA.

El parámetro Notificar la inserción automáticamente habilita al sistema para que active el software del CD de audio en cuanto se inserte un CD en la unidad de CD-RW.

El parámetro DMA mejora el rendimiento del sistema haciendo que el controlador DMA del sistema maneje las transferencias de datos del CD a la memoria, liberando así el microprocesador del sistema para que pueda realizar tareas de mayor importancia. Por ejemplo, si se activa DMA es posible que las películas y los juegos se ejecuten con más suavidad porque el microprocesador asigna más tiempo de proceso al vídeo.

# **Modificación de los parámetros Notificar la inserción automáticamente y DMA para Windows XP y Windows Me**

Si desea modificar los valores de los parámetros Notificar la inserción automáticamente y DMA en Windows XP y en Windows Me, realice los siguiente:

- 1. Pulse el botón **Inicio** → **Configuración** → **Panel de control**.
- 2. Efectúe una doble pulsación en **Sistema**.
- 3. Pulse la pestaña **Administrador de dispositivos**.
- 4. Efectúe una doble pulsación en **CD-ROM**.
- 5. Seleccione el controlador de dispositivo para la **Unidad de CD-RW IBM 40X/12X/40X Max**.
- 6. Pulse **Propiedades**.
- 7. Pulse la pestaña **Configuración**.
- 8. Pulse para seleccionar o borrar el recuadro de selección **Notificar la inserción automáticamente** y el recuadro de selección **DMA**, dependiendo de los parámetros que desee habilitar o inhabilitar.
- 9. Pulse el botón **Aceptar**.

## **Cambio del valor del parámetro DMA desde el escritorio de Windows XP**

Para cambiar el valor del parámetro DMA desde el escritorio de Windows XP realice los siguientes pasos:

- 1. Pulse el botón **Inicio->Panel de control**.
- 2. Efectúe una doble pulsación en **Sistema**.
- <span id="page-39-0"></span>3. Pulse la pestaña **Hardware**.
- 4. Pulse el botón **Administrador de dispositivos**.
- 5. Pulse en **Controladoras IDE ATA/ATAPI** para ampliar el árbol.
- 6. Pulse sobre el dispositivo que corresponde al controlador en el que está ubicada la unidad de CD-ROM (**Canal IDE principal** o **Canal IDE secundario**).
- 7. Pulse la pestaña **Configuración avanzada**.
- 8. Seleccione el desplegable **Modo de transferencia** y seleccione **DMA si está disponible**.
- 9. Pulse el botón **Aceptar**.
- 10. Pulse el botón **Cerrar** para cerrar la ventana Propiedades del sistema. Aparecerá un mensaje en el que se informa de que los valores del sistema han cambiado.
- 11. Pulse el botón **Aceptar** para reiniciar el sistema.

## **Habilitación del DMA para Windows 2000 Professional**

Si desea modificar el valor del parámetro para Windows 2000, realice los siguientes pasos:

- 1. Pulse el botón **Inicio** → **Configuración** → **Panel de control**.
- 2. Efectúe una doble pulsación en **Sistema**.
- 3. Pulse la pestaña **Hardware**.
- 4. Pulse el botón **Administrador de dispositivos**.
- 5. Pulse sobre **Controladoras IDE ATA/ATAPI** para expandir el árbol.
- 6. Pulse sobre el dispositivo que corresponde al controlador en el que está ubicada la unidad de CD-RW (**Canal IDE principal** o **Canal IDE secundario**).
- 7. Pulse la pestaña **Configuración avanzada**.
- 8. Pulse sobre **Modo de transferencia** y seleccione **DMA está disponible**.
- 9. Pulse el botón **Aceptar**.
- 10. Pulse el botón **Cerrar** para cerrar la ventana Propiedades del sistema. Aparecerá un mensaje en el que se informa de que los valores del sistema han cambiado.
- 11. Pulse el botón **Aceptar** para reiniciar el sistema.

# <span id="page-40-0"></span>**Appendix D. Información sobre la garantía del producto y el soporte**

## **Información sobre la garantía**

En este apartado se incluye el período de garantía para su producto, información sobre la obtención del soporte y el servicio técnico de la garantía y la Declaración de garantía limitada de IBM.

## **Período de garantía**

Póngase en contacto con el lugar de compra para obtener información sobre el servicio técnico de la garantía. Algunas máquinas IBM pueden acceder al servicio de garantía in situ según el país o región en el que se realice el servicio técnico.

**Máquina** - Unidad de CD-RW 40X/12X/40X Max

**Período de garantía**: One year

## **Servicio y soporte técnico**

La información siguiente describe el soporte técnico que hay disponible para el producto, durante el período de garantía o de vida útil del producto. Consulte la Declaración de garantía limitada de IBM para obtener una descripción completa de los términos de garantía de IBM.

## **Información sobre la garantía en la World Wide Web**

El sitio web de IBM Machine Warranties en la dirección

http://www.ibm.com/servers/support/machine\_warranties/ contiene una visión general a nivel mundial de la Garantía Limitada de IBM para Máquinas IBM, un glosario de términos utilizados en la Declaración de Garantía Limitada, preguntas más frecuentes (FAQ) y enlaces a las páginas web del soporte para productos. La Declaración de garantía limitada de IBM está disponible en este sitio web en 29 idiomas en formato PDF (Portable Document Format).

## **Soporte técnico en línea**

El soporte técnico en línea está disponible durante todo el período de duración del producto. La ayuda en línea puede obtenerse a través del sitio web de Personal Computing Support.

**Soporte técnico en línea**

<span id="page-41-0"></span>Durante el período de garantía, puede obtenerse ayuda para la sustitución o intercambio de componentes defectuosos. Además, si su opción IBM está instalada en un sistema IBM, es posible que pueda obtener servicio técnico en su ubicación. El representante del soporte técnico puede ayudarle a determinar la mejor alternativa.

# **Soporte técnico telefónico**

El soporte de instalación y configuración a través de IBM HelpCenter® se retirará o se pondrá a su disposición por el pago de una cuota, según IBM lo crea oportuno, 90 días después de que la opción se haya dejado de comercializar. Otras ofertas de soporte, incluida la ayuda a la instalación paso a paso, están disponibles por una cuota nominal.

Para facilitar el trabajo del representante del soporte técnico, tenga a mano la mayor parte posible de la siguiente información:

- v Nombre de la opción
- v Número de la opción
- Comprobante de compra
- v Fabricante del sistema, modelo, número de serie (si es IBM) y manual
- v Redacción exacta del mensaje de error (si hay alguno)
- Descripción del problema
- Información sobre la configuración de hardware y software de su sistema

Si es posible, tenga el sistema al lado. Es posible que el representante del soporte técnico desee que reproduzca el problema durante la llamada.

Para obtener el número de teléfono de soporte y las horas de soporte por país, consulte la siguiente tabla. Si el número para su país o región no aparece en la tabla, póngase en contacto con el distribuidor de IBM o con el representante de ventas de IBM. El tiempo de respuesta puede variar en función del número y de la naturaleza de las llamadas que se reciban.

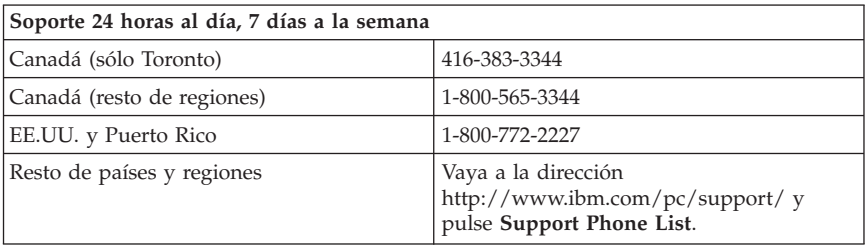

## <span id="page-42-0"></span>**Declaración de garantía limitada de IBM Z125-4753-06 8/2000**

Esta declaración de garantía consiste en dos partes: La 1ª Parte 1 y la 2ª Parte. Lea la 1ª Parte y los términos específicos de cada país de la 2ª parte que se aplican a su país o región.

## **1ª Parte - Disposiciones generales**

Esta Declaración de Garantía Limitada incluye la 1ª Parte - Disposiciones generales y la 2ª Parte - Términos específicos de cada país. Los términos de la  $2^a$  Parte sustituyen o modifican los de la  $1^a$  Parte. Las garantías proporcionadas por IBM en esta Declaración de Garantía Limitada se aplican sólo a las Máquinas que adquiera el Cliente en IBM o en el distribuidor para su uso personal, no para la reventa. El término "Máquina" significa una máquina IBM, sus dispositivos, conversiones, actualizaciones, elementos o accesorios o bien cualquier combinación de los mismos. El término "Máquina" no incluye programas de software, ni los precargados en la Máquina, ni los instalados después de ningún otro. A menos que IBM especifique lo contrario, las garantías siguientes sólo se aplican en el país donde se adquirió la Máquina. Nada de lo establecido en esta Declaración de Garantía Limitada afectará a cualquier derecho estatuario de los consumidores que no puedan ser eliminados o limitados por contrato. Si tiene alguna duda, póngase en contacto con IBM o con el distribuidor.

### **Garantía de IBM para Máquinas**

IBM garantiza que cada Máquina 1) está libre de defectos en lo que respecta a materiales y mano de obra, y 2) se ajusta a las Especificaciones oficiales publicadas por IBM ("Especificaciones"). El período de garantía de una Máquina es un período especificado fijo que comienza a partir de la fecha de instalación de la misma. La fecha que aparece en el recibo de venta es la fecha de instalación a menos que IBM o el distribuidor le informen de lo contrario.

Si una Máquina no funcionara según lo garantizado durante el período de garantía e IBM o el distribuidor no pudieran 1) repararla ni 2) sustituirla por otra que fuera, como mínimo, funcionalmente equivalente, el Cliente podrá devolverla al establecimiento de compra para que se le reembolse el dinero pagado por ella.

### **Extensión de la garantía**

La garantía no cubre ni la reparación ni los recambios de una Máquina provocados por un uso indebido, accidente, modificación, entorno físico u operativo inadecuados, mantenimiento inapropiado por parte del Cliente o avería causada por un producto del que IBM no es responsable. La garantía queda anulada por la retirada o alteración de la Máquina o de las etiquetas de identificación de piezas.

**ESTAS GARANTÍAS SON GARANTÍAS EXCLUSIVAS DEL CLIENTE Y SUSTITUYEN TODAS LAS DEMÁS GARANTÍAS O CONDICIONES, EXPLÍCITAS O IMPLÍCITAS, INCLUIDAS, ENTRE OTRAS, LAS GARANTÍAS IMPLÍCITAS O CONDICIONES DE COMERCIALIZACIÓN Y ADECUACIÓN A UNA FINALIDAD DETERMINADA. ESTAS GARANTÍAS LE OTORGAN DERECHOS LEGALES ESPECÍFICOS Y ADEMÁS PUEDE TENER OTROS DERECHOS, QUE VARÍAN EN FUNCIÓN DE LA JURISDICCIÓN. ALGUNAS JURISDICCIONES NO PERMITEN LA EXCLUSIÓN O LA LIMITACIÓN DE LAS GARANTÍAS EXPLÍCITAS O IMPLÍCITAS, POR LO QUE ES POSIBLE QUE LA EXCLUSIÓN O LIMITACIÓN ANTERIOR NO LE INCUMBA. EN ESE CASO, TALES GARANTÍAS ESTÁN LIMITADAS EN DURACIÓN AL PERÍODO DE GARANTÍA. NO SE APLICARÁ NINGUNA GARANTÍA DESPUÉS DEL MENCIONADO PERÍODO.**

#### **Elementos no cubiertos por la garantía**

IBM no garantiza el funcionamiento ininterrumpido o sin errores de una Máquina.

Todo soporte técnico o de otra índole proporcionado para una Máquina bajo garantía, como la asistencia telefónica sobre preguntas "relativas al uso" de la Máquina y las referencias a la puesta a punto e instalación de la misma, se ofrecerá **SIN GARANTÍAS DE NINGUNA CLASE.**

### **Servicio de garantía**

Para obtener el servicio de garantía correspondiente a la Máquina, póngase en contacto con el distribuidor o con IBM. Si no registra la Maquina con IBM, es posible que se le pida que presente el comprobante de compra.

Durante el período de garantía, IBM o el distribuidor, si IBM aprueba proporcionar el servicio de garantía, proporcionan determinados tipos de servicios de reparación y recambio, sin cargo alguno, para realizar el mantenimiento de las Máquinas o restablecerlas con arreglo a las Especificaciones. IBM o el distribuidor le informarán de los tipos de servicios disponibles para una Máquina en función del país de instalación. IBM o el distribuidor pueden 1) reparar la Máquina defectuosa o cambiarla y 2) proporcionar el servicio en el local del Cliente o en el centro de servicios, a su discreción. IBM o el distribuidor también manipularán e instalarán los cambios de ingeniería seleccionados que sean aplicables a la Máquina.

Algunas piezas de las Máquinas IBM se han denominado como Unidades Reemplazables por el Cliente (llamadas "CRU") como, por ejemplo, teclados, memoria o unidades de disco duro. IBM envía las CRU al Cliente para que el mismo efectúe su sustitución. El Cliente debe devolver todas las CRU defectuosas a IBM antes de los 30 días siguientes a la recepción de la CRU de recambio. El Cliente es el responsable de descargar el código máquina designado y las actualizaciones del código interno bajo licencia de un sitio web de IBM o bien de otro soporte electrónico y siguiendo las instrucciones que IBM proporcione.

Cuando el servicio de garantía implique el cambio de una Máquina o de una de sus piezas, el elemento sustituido por IBM o por el distribuidor pasará a ser propiedad de ellos y el recambio pasará a ser del Cliente. Se asume que todos los elementos retirados son los originales y que no se han modificado. Es posible que el recambio no sea nuevo, pero funcionará correctamente y será, como mínimo, funcionalmente equivalente al elemento sustituido. El recambio asumirá el estado de servicio de garantía del elemento sustituido. Muchos dispositivos, conversiones o actualizaciones suponen la extracción de piezas y su devolución a IBM. Una pieza que sustituya a una pieza extraída asumirá el estado de servicio de garantía de la pieza extraída.

Antes de que IBM o el distribuidor cambien una Máquina o una de sus piezas, el Cliente acuerda retirar de la misma los dispositivos, las piezas, las opciones, las modificaciones y las conexiones que no estén bajo el servicio de garantía.

El Cliente también acuerda

- 1. asegurarse de que la Máquina esté libre de obligaciones o restricciones legales que impidan cambiarla;
- 2. obtener la autorización del propietario para que IBM o el distribuidor presten servicio a una Máquina que el Cliente no posee; y
- 3. cuando corresponda, antes de que se proporcione el servicio:
	- a. seguir los procedimientos de determinación de problemas, de análisis de problemas y de solicitud de servicio proporcionados por IBM o por el distribuidor;
	- b. asegurar todos los programas, datos y recursos contenidos en una Máquina;
	- c. proporcionar a IBM o al distribuidor acceso suficiente, libre y seguro a los recursos para permitirles cumplir con sus obligaciones, e
	- d. informar a IBM o al distribuidor de los cambios efectuados en la ubicación de una Máquina.

IBM será responsable de las pérdidas o los daños sufridos en la Máquina del Cliente mientras ésta se encuentre 1) en posesión de IBM o 2) en tránsito en aquellos casos en que IBM sea responsable de los gastos de transporte.

Ni IBM ni el distribuidor son responsables de la información confidencial, patentada o personal contenida en una Máquina que el Cliente devuelva a IBM o al distribuidor por cualquier razón. Debe retirar de la Máquina toda la información de este tipo antes de devolverla.

#### **Limitación de la responsabilidad**

Pueden presentarse circunstancias en las que, debido a un incumplimiento de IBM, el Cliente tenga derecho a reclamar indemnizaciones. En estos casos, e independientemente de las razones por las que el Cliente esté legitimado para reclamar por los daños que haya ocasionado IBM (incluidos los incumplimientos fundamentales, la negligencia, las interpretaciones erróneas u otro contrato o reclamación por agravio), excepto en el caso de las responsabilidades que no se puedan anular o limitar mediante leyes aplicables, IBM será responsable únicamente de:

- 1. indemnizaciones por por lesiones corporales (incluida la muerte) y daños a bienes inmuebles y a la propiedad personal; y
- 2. la cantidad de cualquier otro daño directo real, hasta los cargos (en caso de recurrencia, se aplicarán los correspondientes a 12 meses) por la Máquina que es objeto de la reclamación. En este punto, el término "Máquina" incluye el código máquina y el código interno bajo licencia.

Este límite también afecta a los proveedores de IBM y a su distribuidor. Es el máximo por el que IBM, sus proveedores y su distribuidor se hacen responsables colectivamente.

**IBM NO SE HACE RESPONSABLE EN NINGÚN CASO DE NINGUNA DE LAS SIGUIENTES CIRCUNSTANCIAS: 1) RECLAMACIONES DE TERCEROS POR DAÑOS CONTRA EL CLIENTE (EXCEPTO SI SE REFIEREN AL PRIMER PUNTO INDICADO ANTES); 2) PÉRDIDA O DAÑOS EN LOS REGISTROS O DATOS DEL CLIENTE; NI 3) DAÑOS ESPECIALES, INCIDENTALES NI DAÑOS ECONÓMICOS DERIVADOS DE NINGÚN TIPO, PÉRDIDA DE BENEFICIOS O DE AHORROS, INCLUSO SE INFORME A IBM, SUS PROVEEDORES O SU DISTRIBUIDOR DE ESTA POSIBILIDAD. ALGUNAS JURISDICCIONES NO PERMITEN LA EXCLUSIÓN O LA LIMITACIÓN DE DAÑOS INCIDENTALES O DERIVADOS, DE MODO QUE ES POSIBLE QUE LA LIMITACIÓN O EXCLUSIÓN ANTERIOR NO INCUMBA AL CLIENTE.**

### **Jurisdicción aplicable**

El Cliente e IBM aprueban la aplicación de las leyes del país en el que haya adquirido la Máquina para regular, interpretar, y hacer cumplir los derechos, responsabilidades y obligaciones del Cliente y de IBM resultantes de, o relacionadas de algún modo, los términos de este Acuerdo, sin conceder validez a los principios de conflictos de derecho.

# <span id="page-46-0"></span>**2ª Parte - Términos específicos de cada país AMÉRICA DEL NORTE Y DEL SUR**

#### **BRASIL**

**Jurisdicción aplicable:** *Se añade lo siguiente después de la primera frase:*Todo litigio que surja de este Acuerdo sólo podrá resolverlo el tribunal de Río de Janeiro.

#### **NORTEAMÉRICA**

**Servicio de garantía:** *Se añade la información siguiente a esta Sección:* Para obtener el servicio de garantía de IBM en Canadá o en los Estados Unidos, llame al 1-800-IBM-SERV (426-7378).

### **CANADÁ**

**Jurisdicción aplicable:** *La información siguiente sustituye "leyes del país donde se adquirió la Máquina" de la primera frase:* leyes de la Provincia de Ontario.

#### **ESTADOS UNIDOS**

**Jurisdicción aplicable:** *La información siguiente sustituye "leyes del país donde se adquirió la Máquina" de la primera frase:* leyes del Estado de Nueva York.

### **ASIA PACÍFICO**

#### **AUSTRALIA**

**La garantía IBM para Máquinas:** *El párrafo siguiente se añade a esta Sección:* Las garantías especificadas en esta Sección se añaden a todos los derechos que el Cliente pueda tener bajo el Acta de 1974 sobre Prácticas Comerciales (Trade Practices Act 1974) o demás legislación similar y sólo limitados en la medida que lo permita la legislación aplicable.

**Limitación de responsabilidad:** *La información siguiente se añade a esta Sección:* En los casos en que IBM incumpla una condición o garantía implícita por el Acta de 1974 sobre Prácticas Comerciales (Trade Practices Act 1974) o demás legislación similar, la responsabilidad de IBM se limitará a la reparación o sustitución de los bienes o el suministro de bienes equivalentes. Si dicha condición o garantía está relacionada con el derecho de venta, posesión inactiva o título limpio, o los bienes son de un tipo que normalmente se adquiera para uso o consumo personal, doméstico o familiar, en dicho caso no se aplicará ninguna de las limitaciones de este párrafo.

**Jurisdicción aplicable:** *La información siguiente sustituye "leyes del país donde se adquirió la Máquina" de la primera frase:* leyes del Estado o Territorio.

## **CAMBOYA, LAOS Y VIETNAM**

**Jurisdicción aplicable:** *La información siguiente sustituye "leyes del país donde se adquirió la Máquina" de la primera frase:* leyes del Estado de Nueva York.

*Se añade la información siguiente a esta Sección:* Todas las disputas y diferencias resultantes del presente Acuerdo deberán resolverse mediante arbitraje, que se realizará en Singapur de conformidad con las normas de la Cámara Internacional de Comercio (ICC). El árbitro o árbitros designados de conformidad con dichas normas tendrán la potestad de gobernar por encima de su competencia propia y la validez del Acuerdo que debe someterse a arbitraje. La decisión de los árbitros será definitiva y vinculante para las partes sin apelación y la decisión de los árbitros se hará por escrito y esclarecerá los hechos y las conclusiones de la ley.

El idioma oficial de los autos será el inglés. El número de árbitros será tres, y ambas partes de la disputa tendrán autorización para designar un árbitro.

Los dos árbitros designados por las partes podrán designar un tercer árbitro antes de proseguir con la remisión. El tercer árbitro actuará como moderador de los autos. El Presidente de la ICC actuará como moderador si éste faltara. Los demás puestos vacantes los ocupará la parte designadora respectiva. Los autos continuarán desde el punto en que se produjo la vacante.

Si una de las partes rechaza designar o no designa ningún árbitro en el plazo de 30 días a partir de la fecha en que la otra parte designe el suyo, el primer árbitro que se haya designado será el único árbitro, siempre que dicho árbitro de haya designado válida y adecuadamente.

La versión en inglés de este Acuerdo prevalece sobre cualquier versión en otro idioma.

### **HONG KONG Y MACAO**

**Jurisdicción aplicable:** *La información siguiente sustituye "leyes del país donde se adquirió la Máquina" de la primera frase:* leyes de la Región Administrativa Especial de Hong Kong.

#### **INDIA**

**Limitación de la responsabilidad:** *La información siguiente sustituye los puntos 1 y 2 de esta Sección:*

- 1. responsabilidad por lesiones corporales (incluida la muerte) o daños a bienes inmuebles y a la propiedad personal y material personales causados por negligencia de IBM;
- 2. en lo que respecta a cualquier otro daño real provocado por cualquier incumplimiento de IBM de acuerdo o en relación con los términos de esta declaración de garantía limitada, la responsabilidad de IBM estará limitada a la cantidad que haya pagado el Cliente por la Máquina individual objeto de la reclamación.

## **JAPÓN**

**Jurisdicción aplicable:** *La frase siguiente se añade a esta Sección:*Todas las dudas relativas a este Acuerdo se resolverán, en principio, entre IBM y el Cliente de buena fe y con arreglo al principio de confianza mutua.

#### **NUEVA ZELANDA**

**La garantía IBM para Máquinas:** *El párrafo siguiente se añade a esta Sección:* Las garantías especificadas en esta Sección se añaden a todos los derechos que el Cliente pueda tener bajo el Acta de 1993 sobre Garantías de los Consumidores (Consumer Guarantees Act 1993) o demás legislación que no se puede excluir ni limitar. El Acta de 1993 sobre Garantías de los Consumidores no se aplicará con respecto a ninguno de los bienes que proporcione IBM si el Cliente los necesita para llevar a cabo una transacción comercial, tal como se define en dicha Acta.

**Limitación de la responsabilidad:** *Se añade la información siguiente a esta Sección:* En el caso en que las Máquinas no se hayan adquirido para realizar una transacción comercial, tal como se define en el Acta de 1993 sobre Garantías de los Consumidores, las limitaciones de esta Sección estarán sujetas a las limitaciones de dicha Acta.

### **REPÚBLICA POPULAR DE CHINA**

**Jurisdicción aplicable:** *La información siguiente sustituye esta Sección:* El Cliente e IBM consienten la aplicación de las leyes del Estado de Nueva York (excepto en caso de que la ley local especifique lo contrario) para regular, interpretar y hacer cumplir los derechos, responsabilidades y obligaciones del Cliente y de IBM resultantes de, o relacionadas de algún modo, los términos de este Acuerdo, sin conceder validez a los principios de conflictos de derecho.

Todas las disputas resultantes del presente Acuerdo se resolverán primero mediante negociaciones amistosas, y si éstas no son satisfactorias, cualquiera de las partes tendrá el derecho de someter la disputa a la Comisión Internacional de Arbitraje Comercial y Económico en Pekín, en la República Popular de China, para el arbitraje con arreglo a sus normas de arbitraje

vigentes en ese momento. El tribunal de arbitraje estará formado por tres árbitros. Los idiomas que se utilizarán serán inglés y chino. Una sentencia arbitral será definitiva y vinculante para todas las partes, y será aplicable bajo la Convención sobre el Reconocimiento y la Ejecución de las Sentencias Arbitrales Extranjeras (Convention on the Recognition and Enforcement of Foreign Arbitral Awards) de 1958.

El derecho de arbitraje será soportado por la parte perdedora a menos que la sentencia arbitral determine lo contrario.

Durante el transcurso del arbitraje, este Acuerdo seguirá vigente excepto aquel aspecto que sea objeto de la disputa y que se encuentre bajo arbitraje.

## **EUROPA, ORIENTE MEDIO, ÁFRICA (EMEA)**

*LOS TÉRMINOS SIGUIENTES SON APLICABLES A TODOS LOS PAÍSES DE EMEA:* Los términos de esta Declaración de garantía limitada se aplican a las Máquinas adquiridas de IBM o de un distribuidor de IBM.

#### **Servicio de garantía:**

Si adquiere una Máquina IBM en Austria, Bélgica, Dinamarca, Estonia, Finlandia, Francia, Alemania, Grecia, Islandia, Irlanda, Italia, Letonia, Lituania, Luxemburgo, Países Bajos, Noruega, Portugal, España, Suecia, Suiza o Reino Unido, puede obtener el servicio de garantía para esa Máquina en cualquiera de los países mencionados por parte de (1) un distribuidor de IBM autorizado para ofrecer el servicio de garantía o por parte de (2) IBM. Si adquiere una Máquina IBM Personal Computer en Albania, Armenia, Bielorrusia, Bosnia y Herzegovina, Bulgaria, Croacia, República Checa, Georgia, Hungría, Kazajistán, Kirguizia, República Federal de Yugoslavia, Antigua República Yugoslava de Macedonia (FYROM), Moldavia, Polonia, Rumania, Rusia, República Eslovaca, Eslovenia o Ucrania, puede obtener el servicio de garantía para esa Máquina en cualquiera de los países mencionados por parte de (1) un distribuidor de IBM autorizado para ofrecer el servicio de garantía o por parte de (2) IBM.

Si adquiere una Máquina IBM en un país de Oriente Medio o de África, puede obtener servicio de garantía para esa Máquina por parte de la entidad IBM que exista en el país de compra, si dicha entidad IBM proporciona servicio de garantía en dicho país, o por parte de un distribuidor de IBM, autorizado por IBM para ofrecer el servicio de garantía en esa Máquina en dicho país. El servicio de garantía en África está disponible a una distancia de 50 kilómetros de un suministrador de servicio IBM. El Cliente es el responsable de los gastos de transporte para las Máquinas que se encuentren a una distancia superior a 50 kilómetros de un suministrador de servicio autorizado IBM.

### **Jurisdicción aplicable:**

Las leyes aplicables, que regulan, interpretan y hacen cumplir los derechos, responsabilidades y obligaciones del Cliente y de IBM resultantes de, o relacionadas de algún modo, los términos de esta Declaración, sin conceder validez a los principios de conflictos de derecho, así como los Términos específicos de cada país y el tribunal competente para esta Declaración son los del país donde se proporcione el servicio de garantía, con la excepción de que 1) en Albania, Bosnia-Herzegovina, Bulgaria, Croacia, Hungría, Antigua República Yugoslava de Macedonia, Rumania, Eslovaquia, Eslovenia, Armenia, Azerbaiyán, Bielorrusia, Georgia, Kazajistán, Kirguizistán, Moldavia, Rusia, Tayikistán, Turkmenistán, Ucrania y Uzbekistán, se aplicarán las leyes de Austria; 2) en Estonia, Letonia y Lituania, se aplicarán a las leyes de Finlandia; 3) en Algeria, Benín, Burkina Faso, Camerún, Cabo Verde, República Centroafricana, Chad, Congo, Yibuti, República Democrática del Congo, Guinea Ecuatorial, Francia, Gabón, Gambia, Guinea, Guinea-Bissau, Costa de Marfil, Líbano, Malí, Mauritania, Marruecos, Níger, Senegal, Togo y Túnez, este Acuerdo se interpretará y las relaciones legales entre las partes se determinarán con arreglo a las leyes francesas y todas las disputas surgidas a raíz del presente Acuerdo o relacionadas con la violación o cumplimiento del mismo, incluida el acta resumida, deberán resolverse exclusivamente ante los Tribunales Comerciales de París; 4) en Angola, Bahráin, Botsuana, Burundi, Egipto, Eritrea, Etiopía, Ghana, Jordania, Kenia, Kuwait, Liberia, Malaui, Malta, Mozambique, Nigeria, Omán, Pakistán, Qatar, Ruanda, Santo Tomé, Arabia Saudí, Sierra Leona, Somalia, Tanzania, Uganda, Emiratos Árabes Unidos, Reino Unido, Cisjordania/Gaza, Yemen, Zambia y Zimbabue, este Acuerdo se resolverá con arreglo a las leyes inglesas y las disputas relacionadas con éste se someterán a la jurisdicción exclusiva de los tribunales ingleses; y 5) en Grecia, Israel, Italia, Portugal y España todas las reclamaciones legales resultantes de esta Declaración se llevarán ante, y finalmente resolverá, el tribunal competente de Atenas, Tel-Aviv, Milán, Lisboa y Madrid, respectivamente.

#### *LOS TÉRMINOS SIGUIENTES SON APLICABLES AL PAÍS ESPECIFICADO:*

#### **AUSTRIA Y ALEMANIA**

**Garantía de IBM para Máquinas:** *La información siguiente sustituye la primera frase del primer párrafo de esta Sección:* La garantía de una Máquina IBM cubre la funcionalidad de la Máquina para su uso normal y la conformidad de la Máquina con las Especificaciones.

#### *Se añaden los párrafos siguientes a esta Sección:*

El período de garantía mínimo para las Máquinas es de seis meses. En el caso de que IBM o el distribuidor no puedan reparar una Máquina IBM, el Cliente podrá solicitar, como alternativa, el reembolso parcial del dinero justificado por la reducción del valor de la Máquina no reparada o solicitar la cancelación del acuerdo correspondiente a la Máquina para que se le devuelva todo el dinero.

### **Extensión de la garantía:** *No se aplicará el segundo párrafo.*

**Servicio de garantía:***Se añade la información siguiente a esta Sección:* Durante el período de garantía, los gastos de transporte para la entrega de la máquina defectuosa correrán a cargo de IBM.

**Limitación de la responsabilidad:***El párrafo siguiente se añade a esta Sección:* Las limitaciones y exclusiones especificadas en la Declaración de garantía limitada no se aplicarán a los daños causados por IBM por fraude o negligencia grave y por garantía expresa.

*Se añade la frase siguiente al final del punto 2:* La responsabilidad de IBM en este sentido se limita a la violación de los términos contractuales esenciales en casos de negligencia ordinaria.

## **EGIPTO**

**Limitación de la responsabilidad:** *La información siguiente sustituye el punto 2 de esta Sección:* en lo que respecta a cualquier otro daño directo real, la responsabilidad de IBM estará limitada a la cantidad total que haya pagado el Cliente por la Máquina objeto de la reclamación. En este punto, el término "Máquina" incluye el código máquina y el código interno bajo licencia.

*La aplicabilidad de los proveedores y distribuidores permanece sin cambios.*

## **FRANCIA**

**Limitación de la responsabilidad:** *La información siguiente sustituye la segunda frase del primer párrafo de esta Sección:*En tales casos, independientemente de la base sobre la cual el Cliente tenga derecho a reclamar una indemnización de IBM, IBM sólo será responsable de: *(los puntos1y2 permanecen sin cambios)*.

### **IRLANDA**

**Extensión de la garantía:***Se añade la información siguiente a esta Sección:* Excepto lo expresamente indicado en estos términos y condiciones, todas las condiciones estatutarias, incluidas todas las garantías implícitas, pero sin perjuicio de la generalidad de todas las garantías anteriores que se deriven del Acta de 1893 sobre Venta de Bienes (Sale of Goods Act 1893) o del Acta de 1980 sobre Venta de Bienes y Suministro de Servicios (Sale of Goods and Supply of Services Act 1980) quedan excluidas por el presente documento.

**Limitación de la responsabilidad:** *La información siguiente sustituye los puntos 1 y 2 del primer párrafo de esta Sección:*1. muerte o lesiones personales o daños físicos a los bienes inmuebles del Cliente provocados únicamente por negligencia de IBM y 2. la cantidad de cualquier otro daño directo real hasta

un máximo del 125 por ciento de los cargos (en caso de recurrencia, se aplicarán los correspondientes a 12 meses) por la Máquina que es objeto de la reclamación o que de alguna forma sea el origen de la misma.

*La aplicabilidad de los proveedores y distribuidores permanece sin cambios.*

*El siguiente párrafo se añade al final de la Sección:* Toda la responsabilidad de IBM y la única compensación del Cliente, tanto por contrato como por perjuicio, en lo que respecta a cualquier error, se limitará a los daños.

## **ITALIA**

**Limitación de la responsabilidad:** *La información siguiente sustituye la segunda frase del primer párrafo:* En tales casos, a menos que se especifique lo contrario en una ley obligatoria, IBM sólo será responsable de: 1. *(permanece sin cambios)* 2. en lo que respecta a cualquier otro daño real provocado por cualquier incumplimiento de IBM de acuerdo o en relación con los términos de esta declaración de garantía, la responsabilidad de IBM estará limitada a la cantidad total que haya pagado el Cliente por la Máquina objeto de la reclamación. *La aplicabilidad de los proveedores y distribuidores permanece sin cambios.*

*La información siguiente sustituye el tercer párrafo de esta Sección:* A menos que se especifique lo contrario en una ley obligatoria, ni IBM ni el distribuidor serán responsables en las circunstancias siguientes: *(los puntos1y2 permanecen sin cambios)* 3) daños indirectos, aunque se informe de su posibilidad a IBM o al distribuidor.

### **SUDÁFRICA, NAMÍBIA, BOTSUANA, LESOTO Y SUAZILANDIA**

**Limitación de la responsabilidad:** *Se añade la información siguiente a esta Sección:* Toda la responsabilidad de IBM para con el Cliente en cuanto a daños reales provocados por cualquier incumplimiento de IBM, con respecto a los términos de esta declaración de garantía, estará limitada a los cargos pagados por el Cliente por la Máquina individual objeto de la reclamación de IBM.

### **REINO UNIDO**

**Limitación de la responsabilidad:** *La información siguiente sustituye a los puntos 1 y 2 del primer párrafo de esta Sección:*

- 1. la muerte, las lesiones personales o los daños físicos a bienes inmuebles causados por negligencia de IBM únicamente;
- 2. la cantidad de cualquier otra pérdida o daño directo real hasta un máximo del 125 por ciento de los cargos (en caso de recurrencia, se aplicarán los correspondientes a 12 meses) por la Máquina que es objeto de la reclamación o que de alguna forma sea el origen de la misma.

*Se añade el punto siguiente a este párrafo:* 3. cualquier incumplimiento de las obligaciones de IBM que se deriven de la Sección 12 del Acta de 1979 sobre Venta de Bienes (Sale of Goods Act 1979) o de la Sección 2 del Acta de 1982 sobre Suministro de Bienes y Servicios (Supply of Goods and Services Act 1982).

#### *La aplicabilidad de los proveedores y distribuidores permanece sin cambios.*

*Se añade la información siguiente al final de esta Sección:* Toda la responsabilidad de IBM y la única compensación del Cliente, tanto por contrato como por perjuicio, en lo que respecta a cualquier error, se limitará a los daños.

# <span id="page-54-0"></span>**Appendix E. Avisos**

Puede ser que IBM no ofrezca en todos los países los productos, servicios o características que se describen en este documento. Consulte con el representante local de IBM para obtener información sobre los productos y servicios disponibles actualmente en su área. Las referencias a programas, productos o servicios de IBM no pretenden establecer ni implicar que sólo puedan utilizarse los productos, programas o servicios de IBM. En su lugar se puede utilizar cualquier producto, programa o servicio funcionalmente equivalente que no infrinja ninguno de los derechos de propiedad intelectual de IBM. Sin embargo, la evaluación y verificación del funcionamiento de cualquier producto, programa o servicio que no sea de IBM son responsabilidad del usuario.

IBM puede tener patentes o solicitudes de patentes pendientes que cubran el tema principal descrito en esta información. La entrega de este documento no le otorga ninguna licencia sobre dichas patentes. Puede enviar consultas sobre licencias, por escrito, a:

*IBM Director of Licensing IBM Corporation North Castle Drive Armonk, NY 10504-1785 EE.UU.*

**El párrafo siguiente no se aplica al Reino Unido ni a ningún otro país donde estas disposiciones sean incompatibles con la legislación vigente:** INTERNATIONAL BUSINESS MACHINES CORPORATION PROPORCIONA ESTA PUBLICACIÓN "TAL CUAL" SIN NINGÚN TIPO DE GARANTÍA, NI EXPLÍCITA NI IMPLÍCITA, INCLUIDAS, PERO NO LIMITÁNDOSE A, LAS GARANTÍAS IMPLÍCITAS DE NO VULNERACIÓN, COMERCIALIZACIÓN O DE ADECUACIÓN A UN PROPÓSITO DETERMINADO. Algunos países no permiten la renuncia a garantías explícitas o implícitas en determinadas transacciones y, por lo tanto, esta declaración puede que no se aplique a su caso.

Esta información puede incluir imprecisiones técnicas o errores tipográficos. Periódicamente se efectúan cambios en la información aquí contenida; estos cambios se incorporarán en nuevas ediciones de la información. IBM puede realizar en cualquier momento mejoras y/o cambios en el (los) producto(s) y/o programa(s) descrito(s) en esta información sin previo aviso.

IBM puede utilizar o distribuir la información que se le proporciona en la forma que considere adecuada, sin incurrir por ello en ninguna obligación para con el remitente.

<span id="page-55-0"></span>Cualquier referencia en esta publicación a sitios web que no sean de IBM se proporciona sólo por conveniencia y no sirve, bajo ningún pretexto, como soporte a estos sitios web. El material de estos sitios web no forma parte del material destinado a este producto de IBM y la utilización de estos sitios web es responsabilidad del usuario exclusivamente.

Cualquier dato sobre rendimiento que se incluye en esta publicación se ha determinado en un entorno controlado. Por lo tanto, el resultado obtenido en otros entornos operativos puede variar significativamente. Se han tenido que tomar algunas medidas con sistemas en de nivel de desarrollo y no existe garantía alguna de que estas medidas sean las mismas en los sistemas generalmente disponibles. Asimismo, es posible que la estimación de algunas medidas se hayan realizado por extrapolación. Los resultados actuales pueden variar. Los usuarios de este documento deberán verificar los datos aplicables en su entorno.

## **Marcas registradas**

Los términos siguientes son marcas registradas de International Business Machines Corporation en Estados Unidos y/o en otros países

IBM HelpCenter

Microsoft, Windows y Windows NT son marcas registradas de Microsoft Corporation en los Estados Unidos y/o en otros países.

Otros nombres de empresas, productos o servicios pueden ser marcas registradas o marcas de servicio de terceros.

## **Avisos de emisiones electrónicas**

## **Declaración de la Comisión Federal de Comunicaciones (Federal Communications Commission, FCC)**

Unidad de CD-RW 40X/12X/40X Max

**Nota:** Este equipo ha sido probado y cumple los límites de un dispositivo digital de Clase A, según la Parte 15 de las normas de la FCC. Estos límites han sido diseñados para proporcionar una protección razonable contra interferencias perjudiciales cuando el equipo se utiliza en un entorno comercial. Este equipo genera, utiliza y puede emitir energía de radiofrecuencia y, si no se instala o si no se utiliza de acuerdo con el manual de instrucciones, puede provocar interferencias perjudiciales en comunicaciones por radio. La utilización de este equipo en un área residencial probablemente provocará interferencias perjudiciales, en cuyo caso, el usuario tendrá que corregir dichas interferencias asumiendo los gastos correspondientes.

Se deben utilizar conectores y cables blindados y conectados a tierra correctamente con el fin de cumplir los límites de emisión de la FCC. IBM no se hace responsable de las interferencias de radio o televisión provocadas por el uso de otros cables y conectores que no sean los recomendados o debidas a cambios o modificaciones en este equipo que no estén autorizados. Los cambios o modificaciones no autorizados pueden revocar la autorización del usuario para utilizar de este equipo.

Este dispositivo cumple con la Parte 15 de las normas de la FCC. El funcionamiento está sujeto a estas dos condiciones: (1) este dispositivo no debe provocar interferencias perjudiciales y (2) este dispositivo debe aceptar las interferencias recibidas, incluido las interferencias que puedan ocasionar un funcionamiento inadecuado.

#### **Declaración de cumplimiento con las emisiones de Clase A de la industria de Canadá**

Este aparato digital de Clase A cumple con la norma ICES-003 de Canadá.

#### **Avis de conformite a la reglementation d'Industrie Canada**

Cet appareil numérique de la classe A est conform à la norme NMB-003 du Canada.

#### **Deutsche EMV-Direktive (electromagnetische Verträglichkeit)**

Dieses Gerät ist berechtigt in Übereinstimmung mit dem deutschen EMVG vom 9.Nov.92 das EG-Konformitätszeichen zu führen.

Der Aussteller der Konformitätserklärung ist die IBM UK, Greenock.

Dieses Gerät erfüllt die Bedingungen der EN 55022 Klasse A. Für diese Klasse von Geräten gilt folgende Bestimmung nach dem EMVG:

Geräte dürfen an Orten, für die sie nicht ausreichend entstört sind, nur mit besonderer Genehmigung des Bundesminesters für Post und Telekommunikation oder des Bundesamtes für Post und Telekommunikation betrieben werden. Die Genehmigung wird erteilt, wenn keine elektromagnetischen Störungen zu erwarten sind.

(Auszug aus dem EMVG vom 9.Nov.92, Para.3. Abs.4)

**Hinweis:** Dieses Genehmigungsverfahren ist von der Deutschen Bundespost noch nicht veröffentlicht worden.

#### **Europen Union - EMC directive**

This product is in conformity with the protection requirements of EU Council Directive 89/336/ECC on the approximation of the laws of the Member States relating to electromagnetic compatibility.

IBM cannot accept responsibility for any failure to satisfy the protection requirements resulting from a non-recommended modification of the product, including the fitting of non-IBM option cards.

This product has been tested and found to comply with the limits for Class A Information Technology Equipment according to CISPR 22/European Standard EN 55022. The limits for Class A equipment were derived for commercial and industrial environments to provide reasonable protection against interference with licensed communication equipment.

**Warning:** This is a Class A product. In a domestic environment this product may cause radio interference in which case the user may be required to take adequate measures.

#### **Union Européenne - Directive Conformité électromagnétique**

Ce produit est conforme aux exigences de protection de la Directive 89/336/EEC du Conseil de l'UE sur le rapprochement des lois des États membres en matière de compatibilité électromagnétique.

IBM ne peut accepter aucune responsabilité pour le manquement aux exigences de protection résultant d'une modification non recommandée du produit, y compris l'installation de cartes autres que les cartes IBM.

Ce produit a été testé et il satisfait les conditions de l'équipement informatique de Classe A en vertu de CISPR22/Standard européen EN 55022. Les conditions pour l'équipement de Classe A ont été définies en fonction d'un contexte d'utilisation commercial et industriel afin de fournir une protection raisonnable contre l'interférence d'appareils de communication autorisés.

**Avertissement :** Ceci est un produit de Classe A. Dans un contexte résidentiel, ce produit peut causer une interférence radio exigeant que l'utilisateur prenne des mesures adéquates.

### **Unione Europea - Normativa EMC**

Questo prodotto è conforme alle normative di protezione ai sensi della Direttiva del Consiglio dell'Unione Europea 89/336/CEE sull'armonizzazione legislativa degli stati membri in materia di compatibilità elettromagnetica.

<span id="page-58-0"></span>IBM non accetta responsabilità alcuna per la mancata conformità alle normative di protezione dovuta a modifiche non consigliate al prodotto, compresa l'installazione di schede e componenti di marca diversa da IBM.

Le prove effettuate sul presente prodotto hanno accertato che esso rientra nei limiti stabiliti per le le apparecchiature di informatica Classe A ai sensi del CISPR 22/Norma Europea EN 55022. I limiti delle apparecchiature della Classe A sono stati stabiliti al fine di fornire ragionevole protezione da interferenze mediante dispositivi di comunicazione in concessione in ambienti commerciali ed industriali.

**Avvertimento:** Questso è un prodotto appartenente alla Classe A. In ambiente domestico, tale prodotto può essere causa di interferenze radio, nel qual caso l'utente deve prendere misure adeguate.

### **Unión Europea - Directiva EMC (Conformidad électromagnética)**

Este producto satisface los requisitos de protección del Consejo de la UE, Directiva 89/336/CEE en lo que a la legislatura de los Estados Miembros sobre compatibilidad electromagnética se refiere.

IBM no puede aceptar responsabilidad alguna si este producto deja de satisfacer dichos requisitos de protección como resultado de una modificación no recomendada del producto, incluyendo el ajuste de tarjetas de opción que no sean IBM.

Este producto ha sido probado y satisface los límites para Equipos Informáticos Clase A de conformidad con el Estándar CISPR22 y el Estándar Europeo EN 55022. Los límites para los equipos de Clase A se han establecido para entornos comerciales e industriales a fin de proporcionar una protección razonable contra las interferencias con dispositivos de comunicación licenciados.

**Advertencia:** Este es un producto de Clase A. En un entorno doméstico este producto podría causar radiointerferencias en cuyo caso el usuario deberá tomar las medidas adecuadas.

この装置は、情報処理装置等電波障害自主規制協議会(VCCI)の基準に 基づくクラスへ情報技術装置です。この装置を家庭環境で使用すると電波妨害を<br>引き起こすことがあります。この場合には使用者が適切な対策を講ずるよう要求<br>されることがあります。

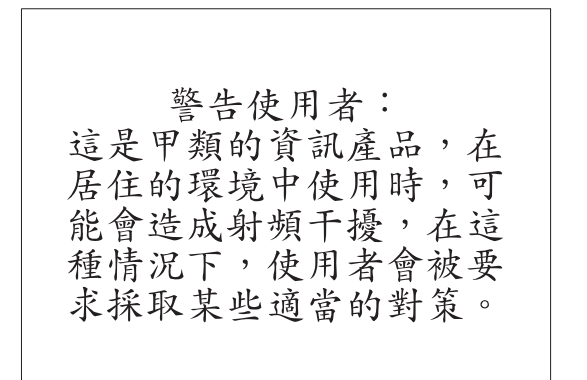

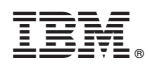

Printed in U.S.A.